# **БАЗЫ ДАННЫХ.**  *ACCESS 2003*

- **4. Работа с таблицами**
- **5. Проектирование таблиц**
- **6. Формы**
- **7. Макросы**
- **8. Запросы**
- **9. Отчеты**

© *К.Ю. Поляков, 2007*

# **БАЗЫ ДАННЫХ.**  *ACCESS 2003*

## **Тема 4. Базы данных** *Access.* **Работа с таблицами**

© *К.Ю. Поляков, 2007*

## **<sup>3</sup> Базы данных** *Access* **(***Microsoft Office***)**

**Расширение: \*.mdb,** один файл

#### **Состав:**

- **• таблицы**;
- **• формы** диалоговые окна для ввода и редактирования данных;
- **• запросы** обращения к базе данных для выбора нужной информации или изменения базы;
- **• отчеты** документы для вывода на печать;
- **• макросы** средства автоматизации работы;
- **• модули** дополнительные процедура на языке *Visual Basic*.

## **<sup>4</sup> Начало работы**

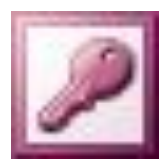

#### **Пуск – Программы – Microsoft Office – Microsoft Access 2003**

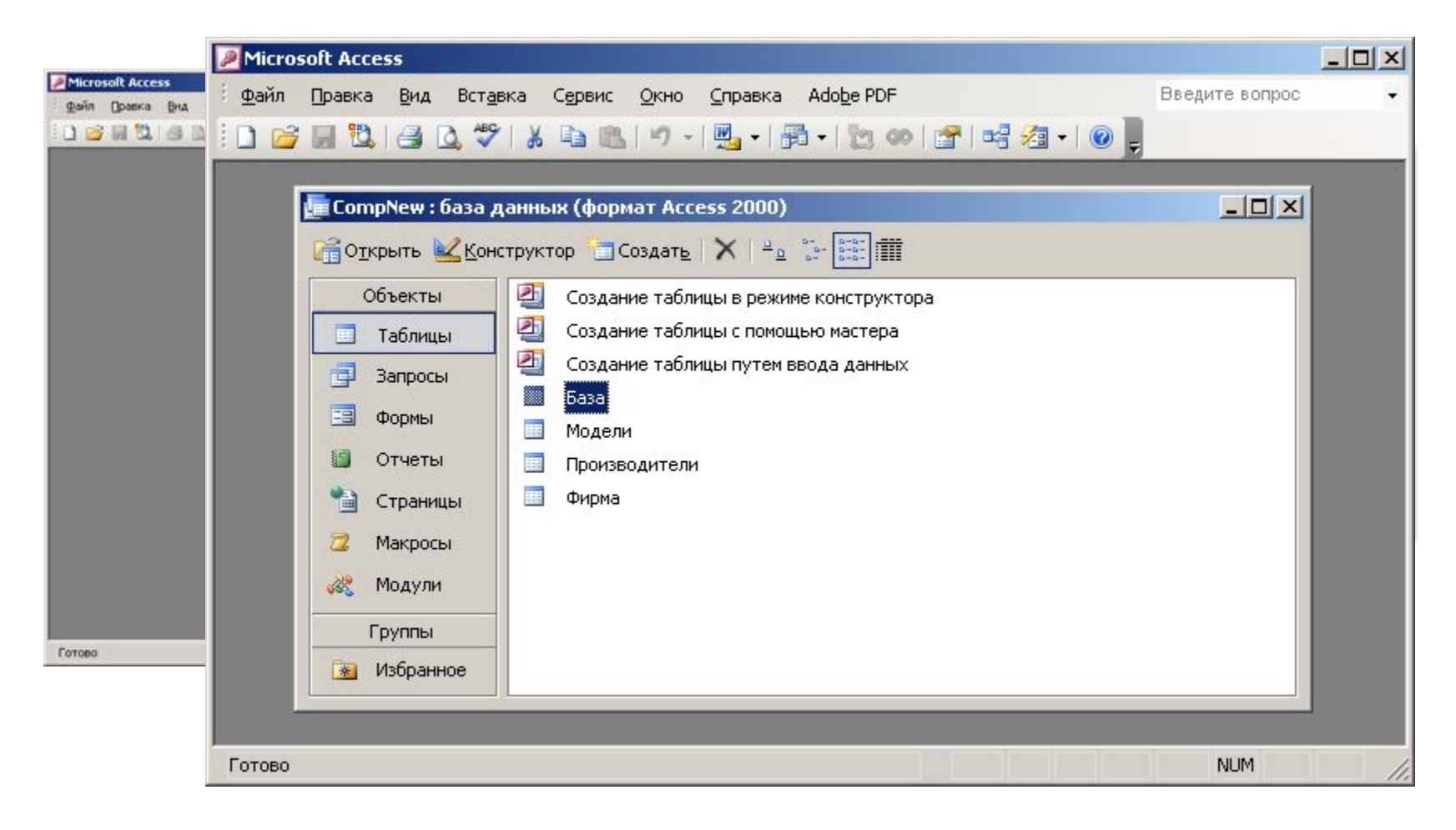

## **<sup>5</sup> Сервис – Схема данных**

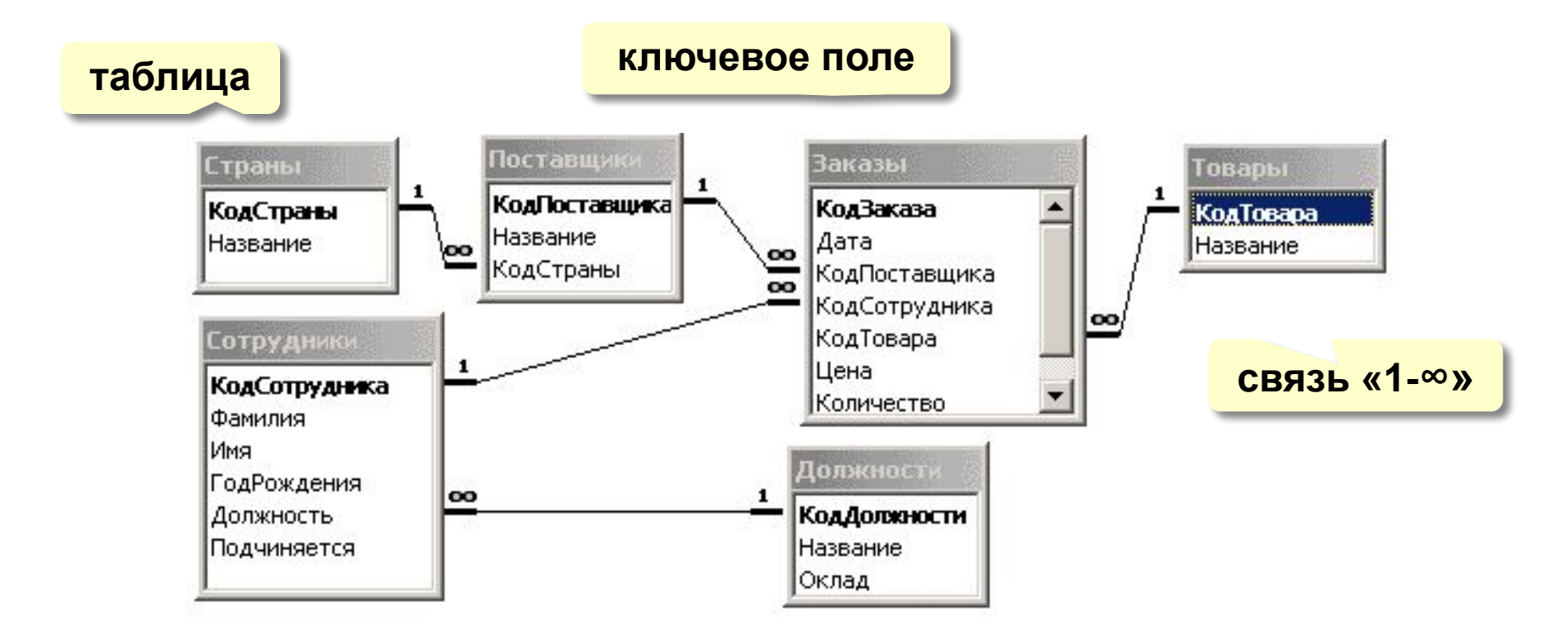

#### **Удалить связь**: ЛКМ + Delete.

**Создать связь**: перетащить нужное поле на соответствующее поле второй таблицы.

## **<sup>6</sup> Работа с таблицами**

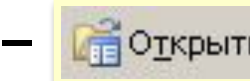

#### Таблицы - Заказы - **Персерьить или двойной щелчок ЛКМ**

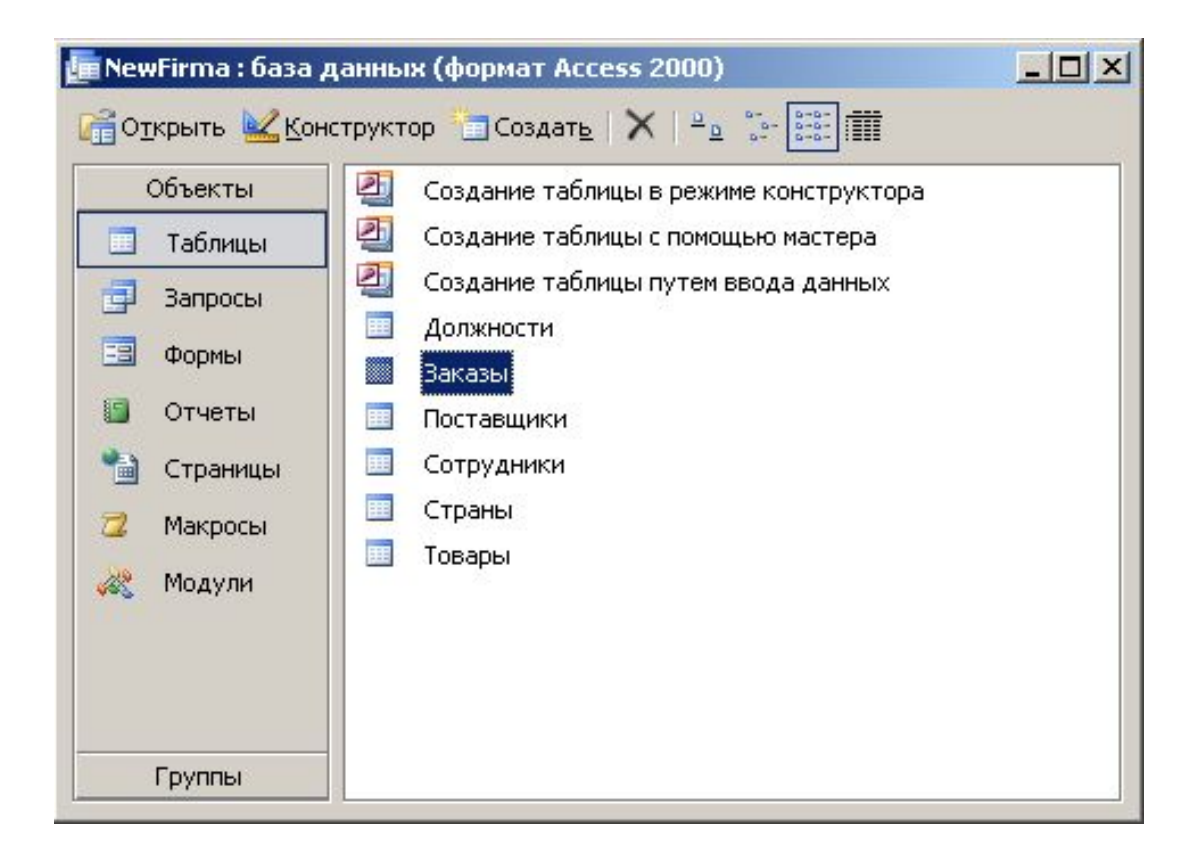

## **<sup>7</sup> Работа с таблицами**

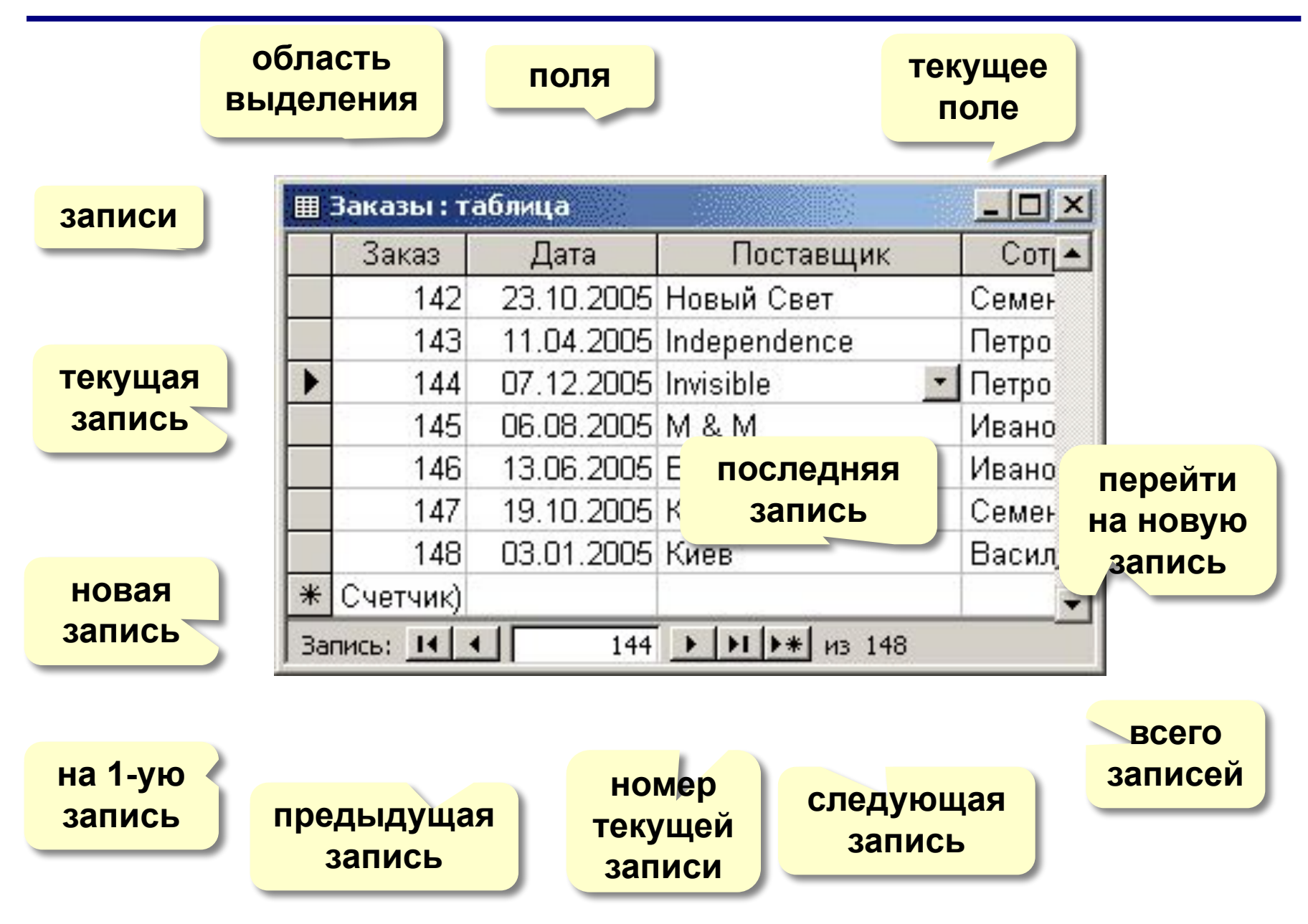

## **<sup>8</sup> Сортировка и поиск**

#### **Сортировка по текущему полю (столбцу):**

**по возрастанию (в алфавитном порядке)**

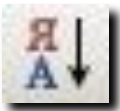

**по убыванию (в обратном алфавитном порядке)**

#### **Поиск и замена:**

**всё, вверх, вниз**

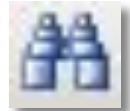

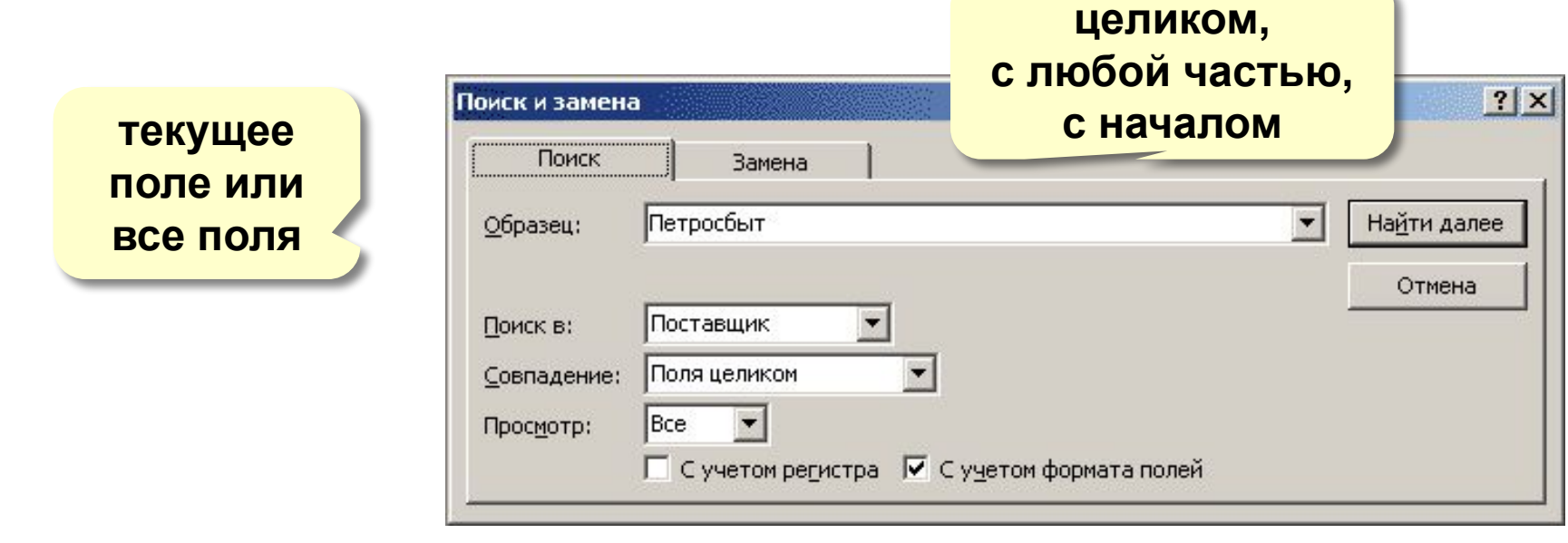

### **<sup>9</sup> Фильтрация**

**Фильтрация** – это отбор записей, удовлетворяющих некоторому условию (**фильтру)**.

Остальные записи временно скрываются, пока фильтр не будет снят.

#### **Фильтр по выделенному**

- 1. Щелкнуть в нужной ячейке или выделить часть текста.
- 2. Щелкнуть по кнопке
- 3. Снятие фильтра .

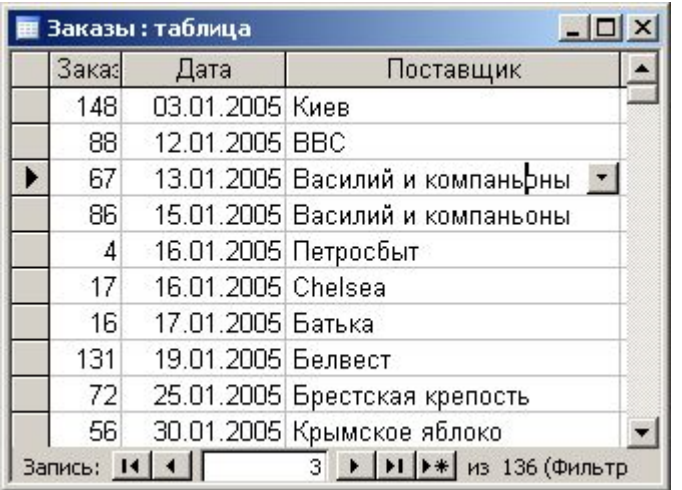

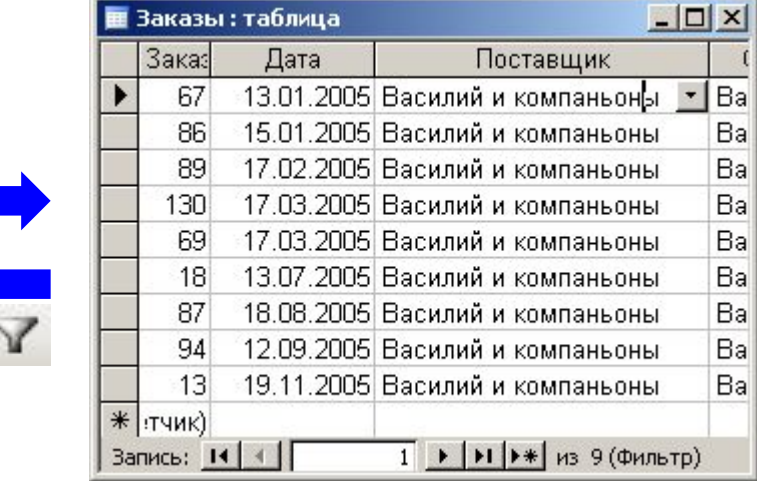

#### **Сложные условия**

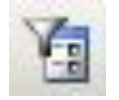

### **Записи – Фильтр – Изменить фильтр**

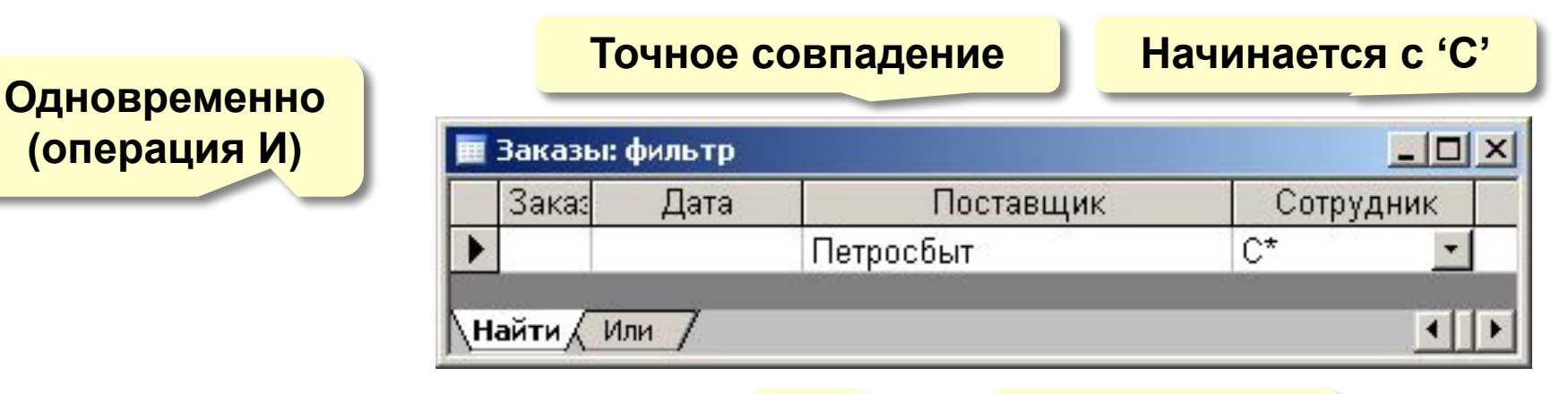

**новое условие, связанное через ИЛИ**

#### **Полный вариант:**

#### **Записи – Фильтр – Расширенный фильтр**

- можно **переставлять** столбцы
- можно выводить **не все** столбцы
- можно устанавливать порядок **сортировки**

## **<sup>11</sup> Служебные операции**

#### **Сервис – Служебные программы:**

- **• Преобразовать базу данных**
	- в формат *Access*-97
	- в формат *Access*-2000
- **• Сжать и восстановить базу данных**

(физически удалить лишние записи)

**• Резервная копия базы данных**

#### **Установка пароля:**

**• Сервис – Защита – Задать пароль базы данных**

# **БАЗЫ ДАННЫХ.**  *ACCESS 2003*

## **Тема 5. Проектирование таблиц**

© *К.Ю. Поляков, 2007*

## **<sup>13</sup> Создание таблиц**

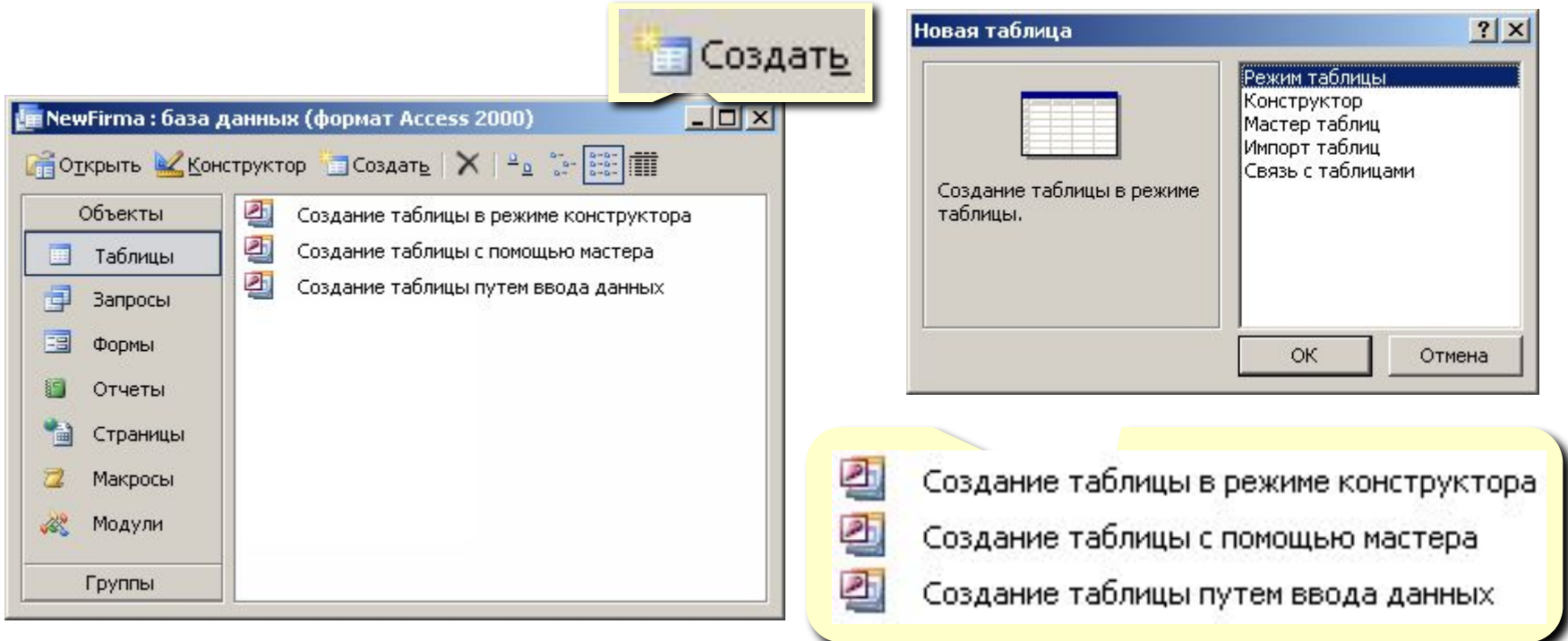

- **• ввод данных** и названий полей (режим таблицы);
- **• конструктор**  ручная настройка;
- **• мастер таблиц** создание таблиц стандартных типов (Товары, Клиенты, Сотрудники, …);
- **• импорт таблиц** загрузка данных из других источников (БД других форматов, *Excel*, текстовые файлы, …).

## **<sup>14</sup> Создание таблиц**

#### Создание таблиц

Выберите образцы таблиц для применения при создании собственной таблицы.

Выберите категорию и образец таблицы, а затем нужные образцы полей. Допускается выбор полей из нескольких таблиц. Если заранее неясно, будет ли использоваться поле или нет, лучше добавить это поле в таблицу. Его несложно будет удалить позднее.

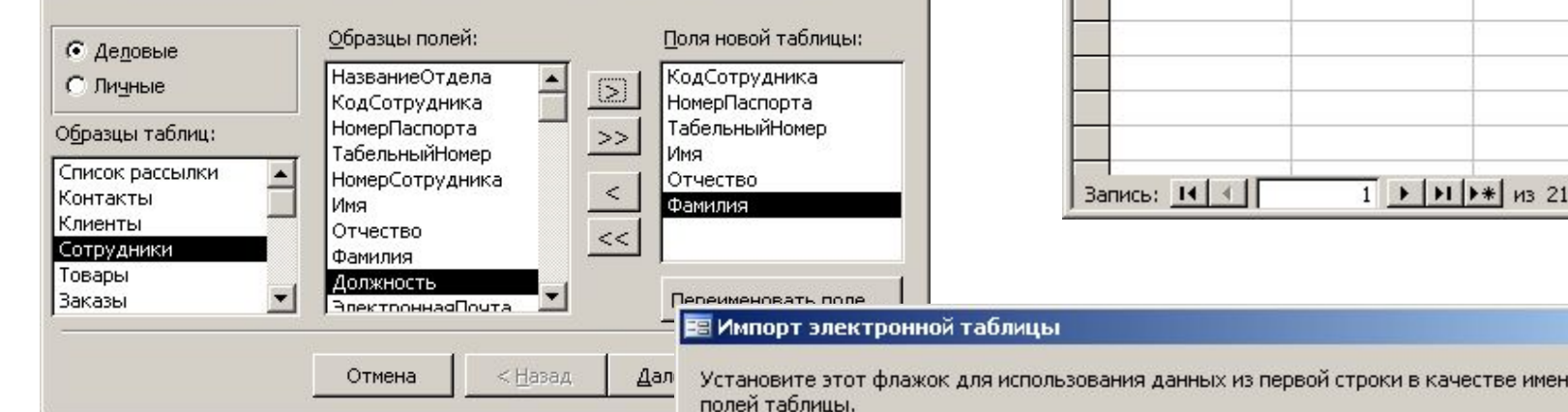

#### **Мастер Ввод данных**

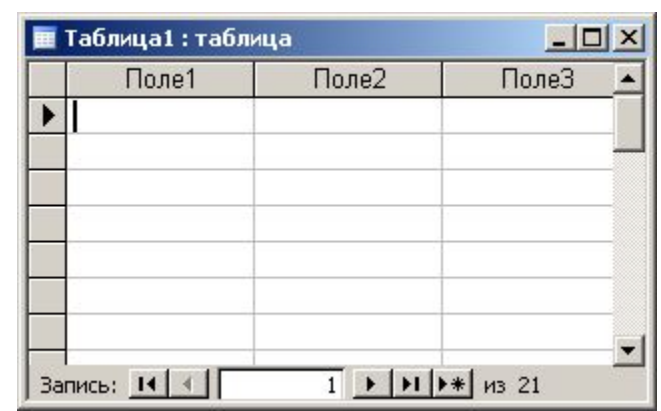

#### **Импорт**

- из других БД Access
- из БД других форматов (**\*.db**, **\*.dbf**)
- из таблиц *Excel*
- из документов XML
- из текстовых БД (CSV comma separated values)

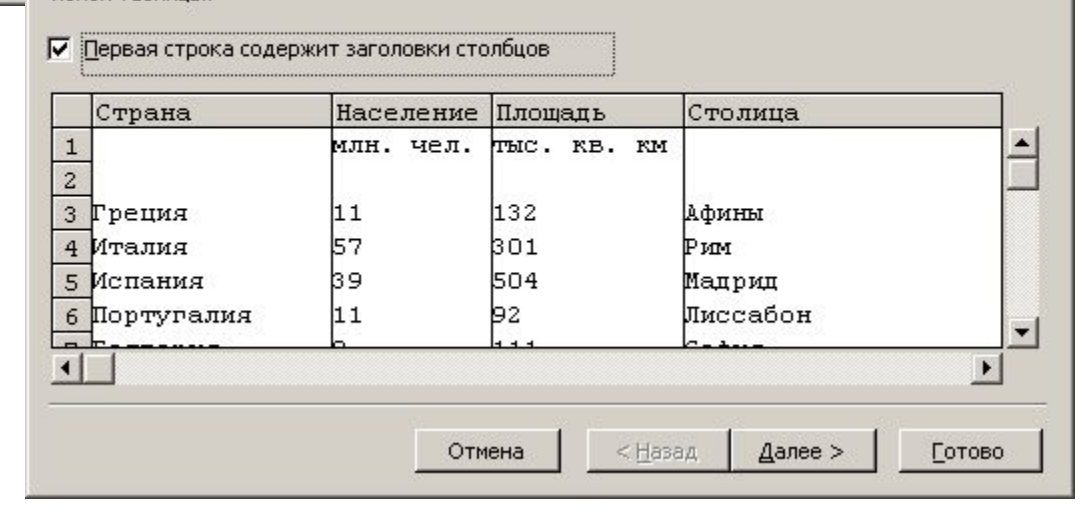

 $\vert x \vert$ 

## **<sup>15</sup> Конструктор таблиц**

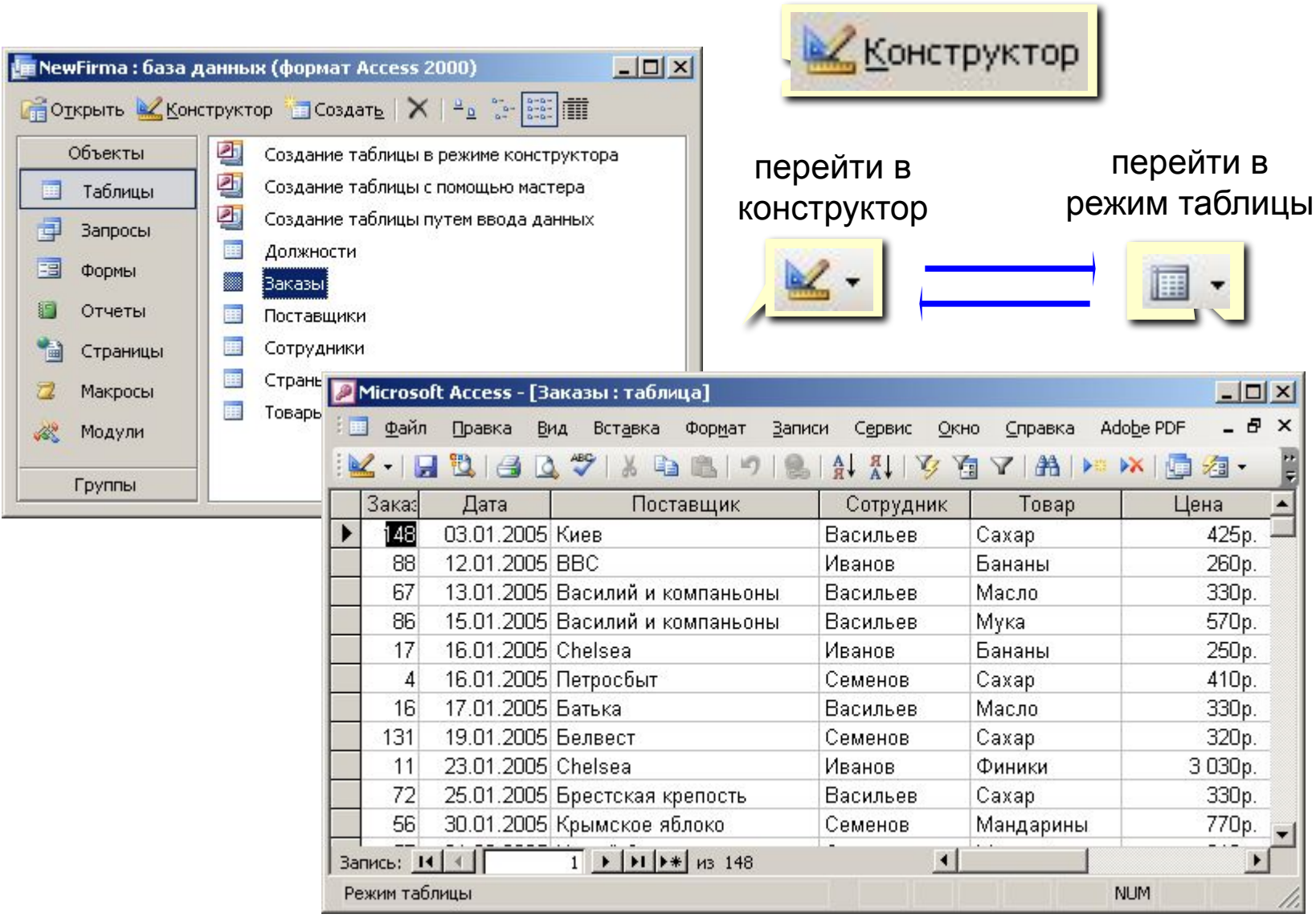

## **<sup>16</sup> Конструктор таблиц**

#### ключ

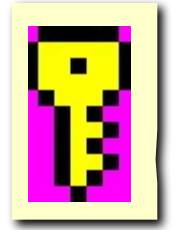

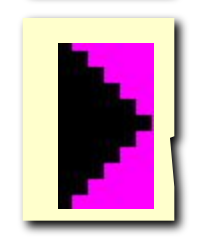

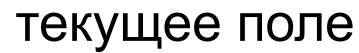

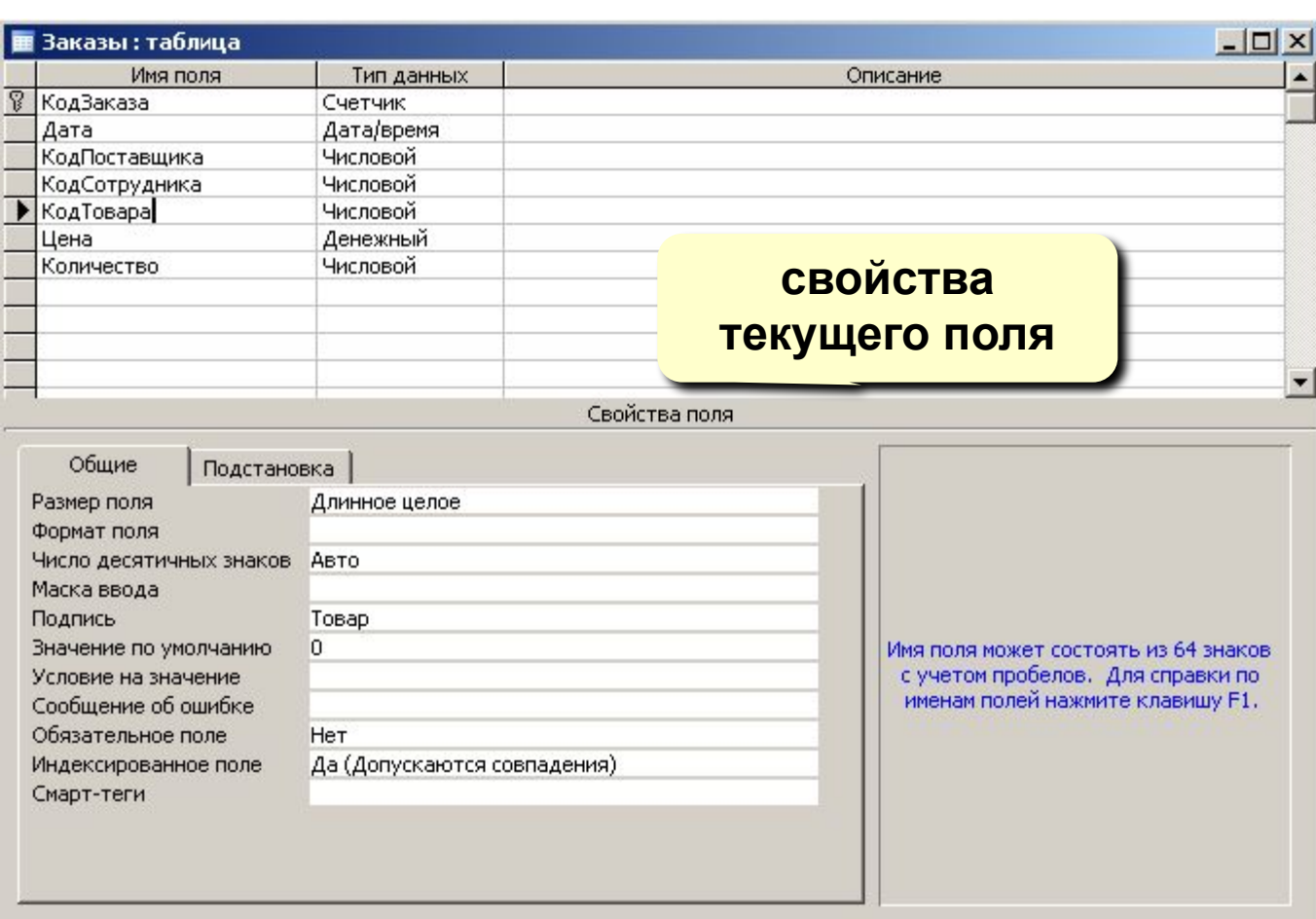

**тип поля (выбор из списка)**

**Размер поля:** байт, целое, вещественное, …

**Формат поля:** как выводить на экран.

**Маска ввода:** шаблон (ввод телефона).

**Подпись**: как называется столбец при выводе на экран (можно использовать скобки, знаки и т.д. («*Население, млн. чел*.»)

**Значение по умолчанию** (вписывается автоматически).

**Условие на значение**: защита от ошибок ввода («>18»).

**Сообщение об ошибке** («Возраст должен быть больше 18 лет!»)

**Обязательное поле** (да/нет)

**Индексированное поле** (да/нет)

## **<sup>18</sup> Операции с полями**

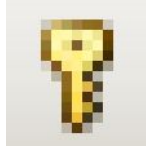

сделать поле ключевым (отменить…)

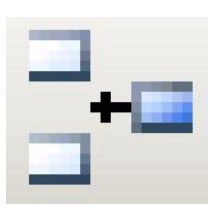

добавить поле выше текущего

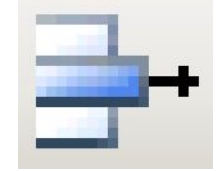

удалить текущее поле (или все выделенные)

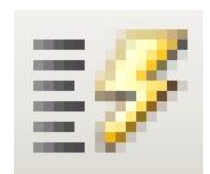

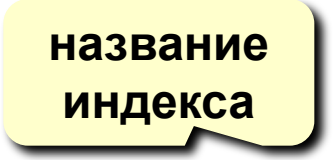

индексы **поле таблицы (выбор из списка)**

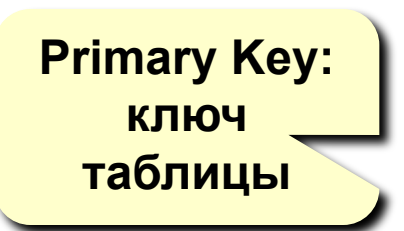

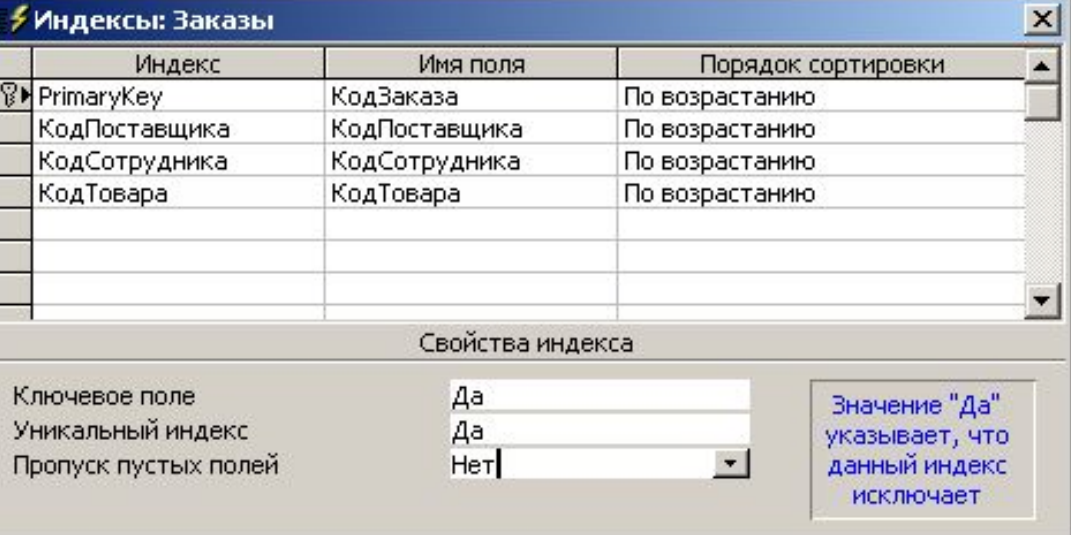

## **<sup>19</sup> Подстановки**

**Цель:** сделать защиту от ошибок ввода.

**Решение**: выбор из списка = поле подстановки

#### **Варианты:**

- заданный список («да» или «нет», «М» или «Ж»)
- из другой таблицы (например, выбор названия фирмы)

#### **Как сделать:**

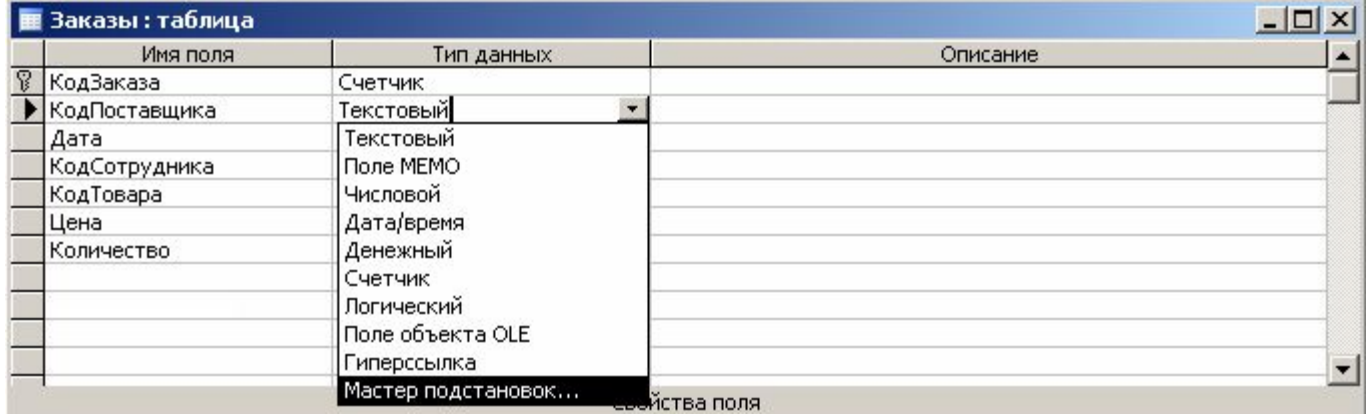

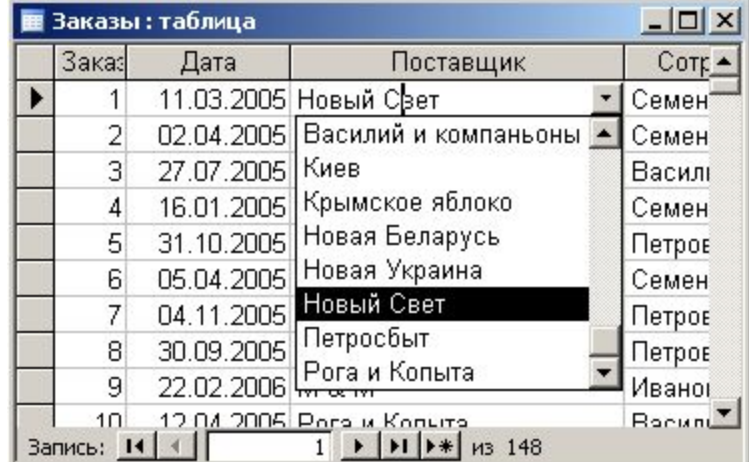

## **<sup>20</sup> Мастер подстановок**

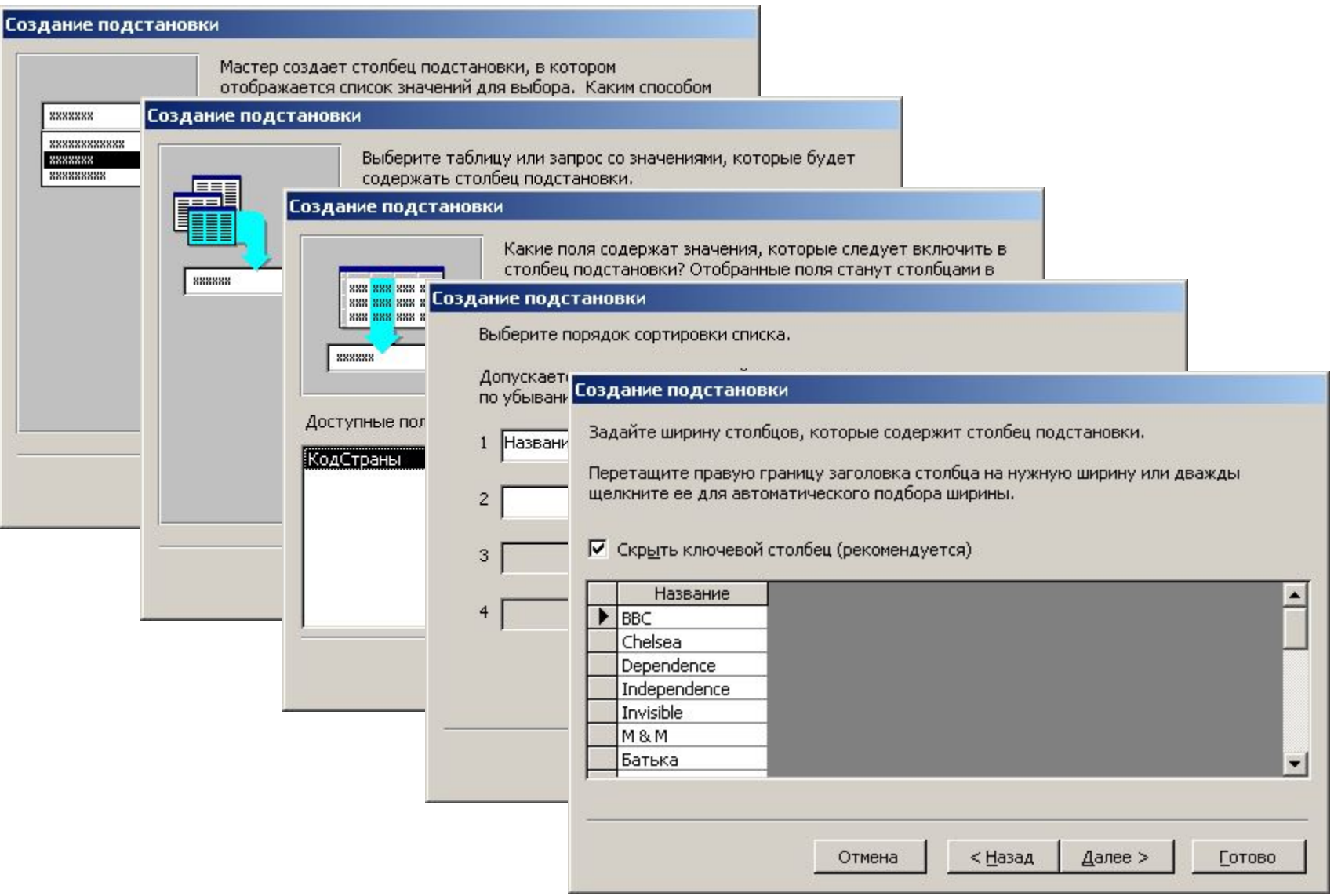

# **БАЗЫ ДАННЫХ.**  *ACCESS 2003*

**Тема 6. Формы**

© *К.Ю. Поляков, 2007*

## **<sup>22</sup> Формы**

**Форма** – это диалоговое окно для

- просмотра и редактирования данных
- ввода новых записей
- управления ходом работы (кнопки)
- вывода вспомогательной информации

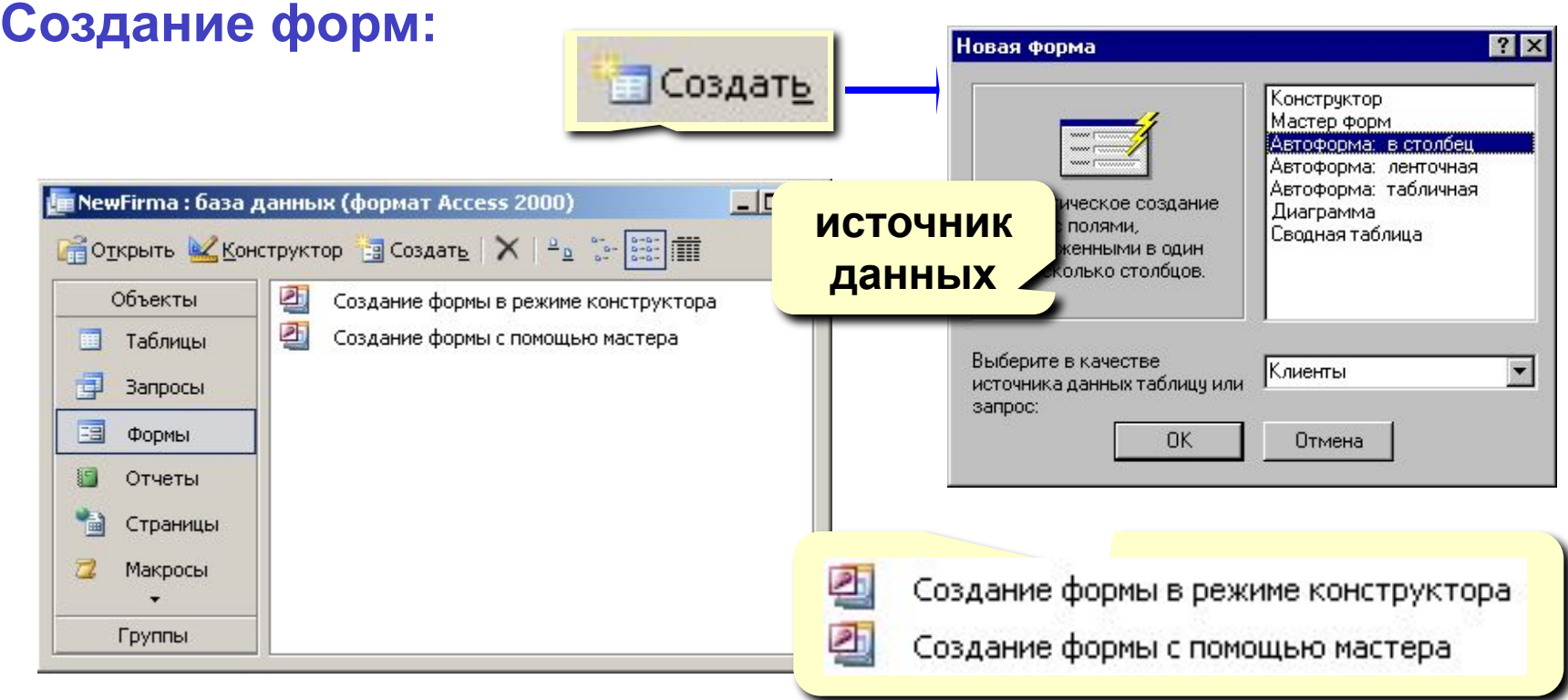

## **<sup>23</sup> Создание форм**

#### **Конструктор** – полностью вручную. **Мастер форм** – режим «вопросы – ответы».

**Автоформа в столбец**: **Автоформа ленточная**:

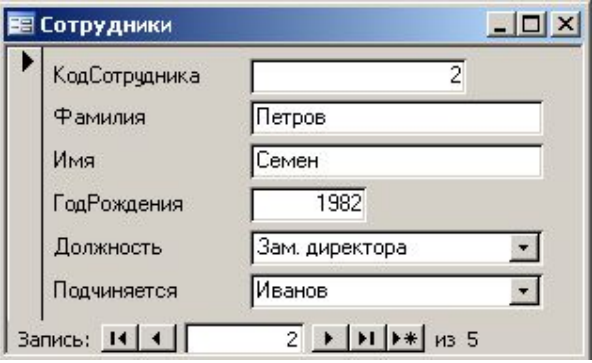

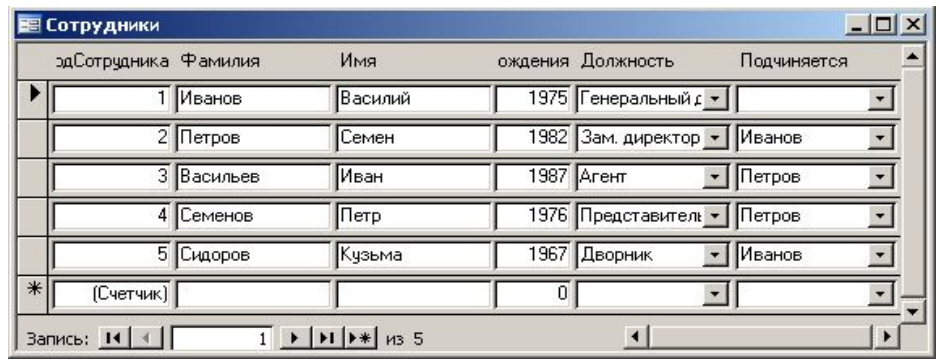

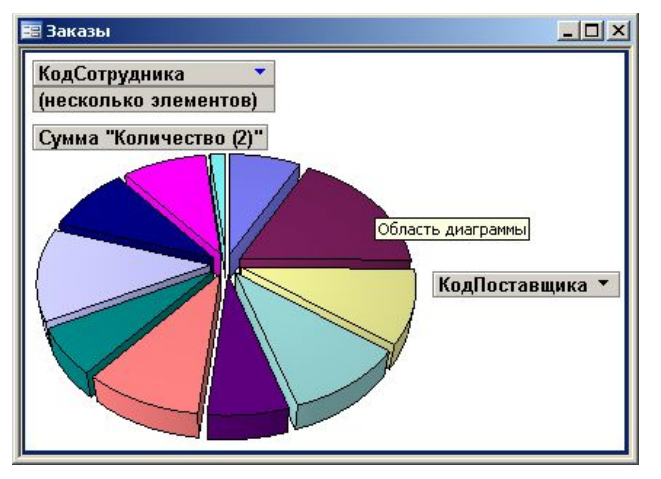

#### **Диаграмма Автоформа табличная**: :

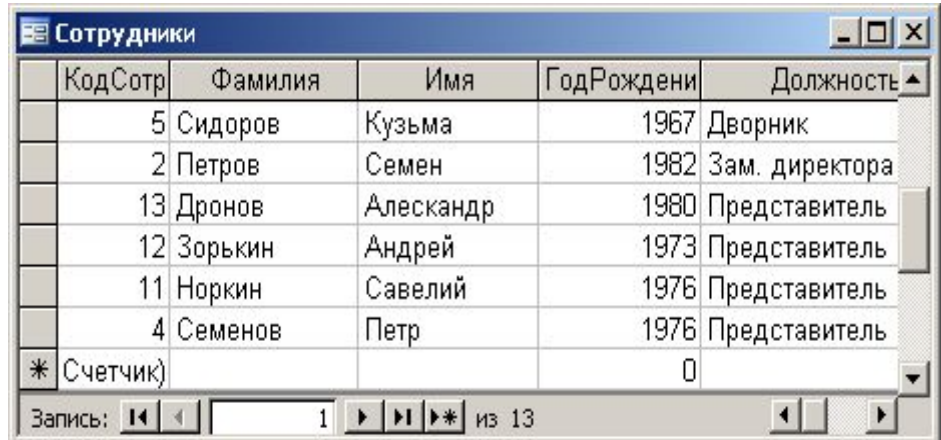

## **<sup>24</sup> Конструктор форм**

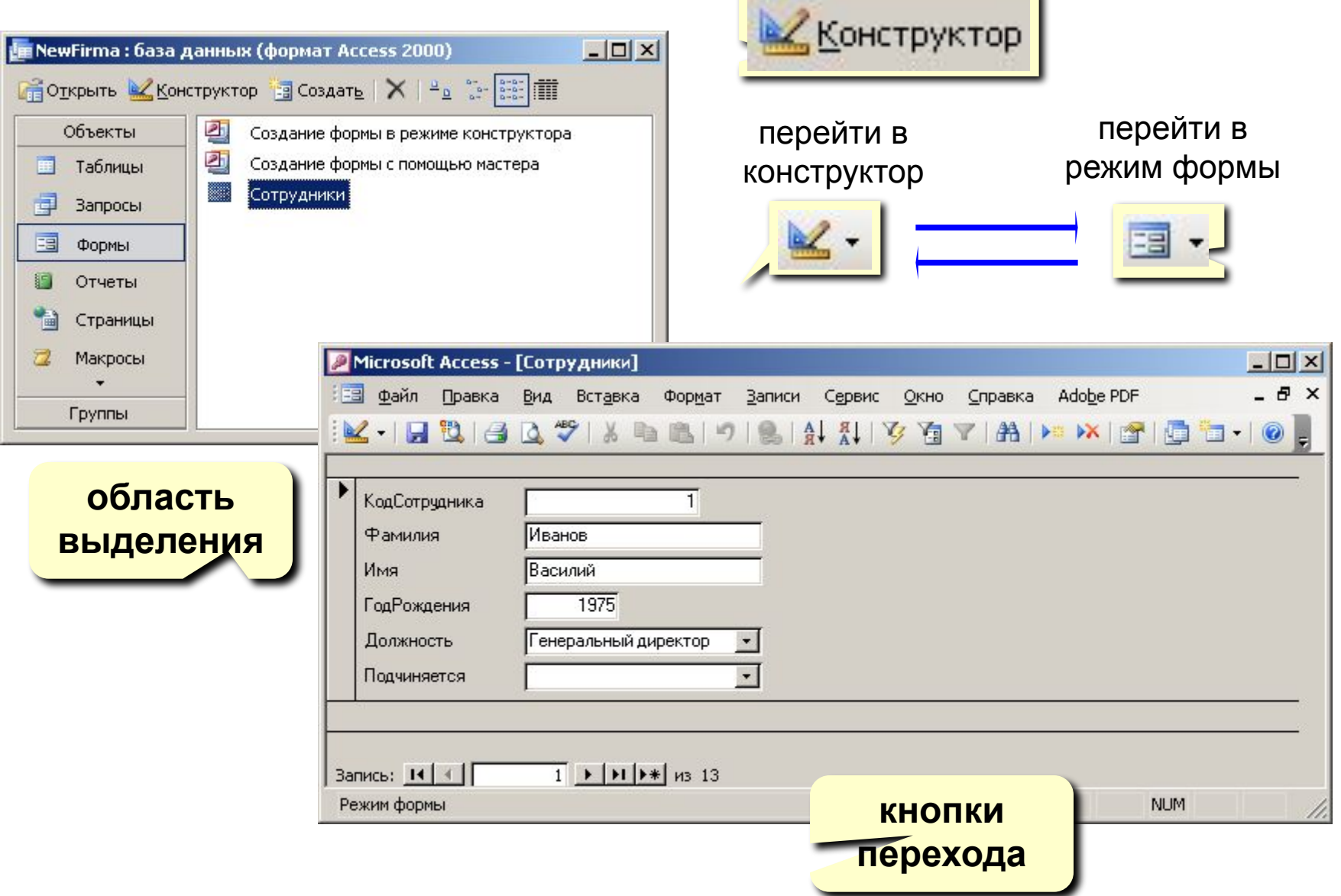

×

## **<sup>25</sup> Конструктор форм**

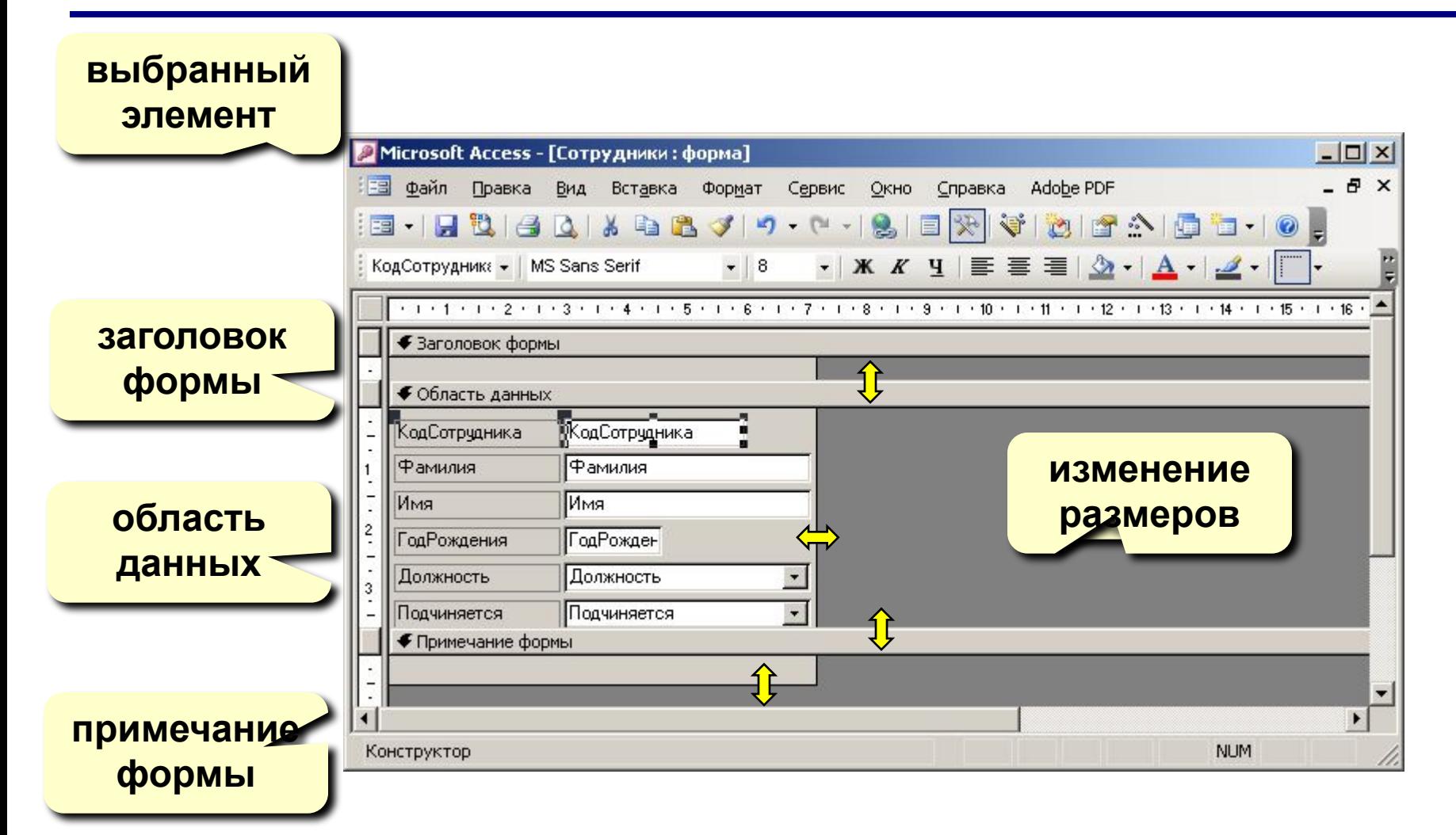

## **<sup>26</sup> Свойства формы**

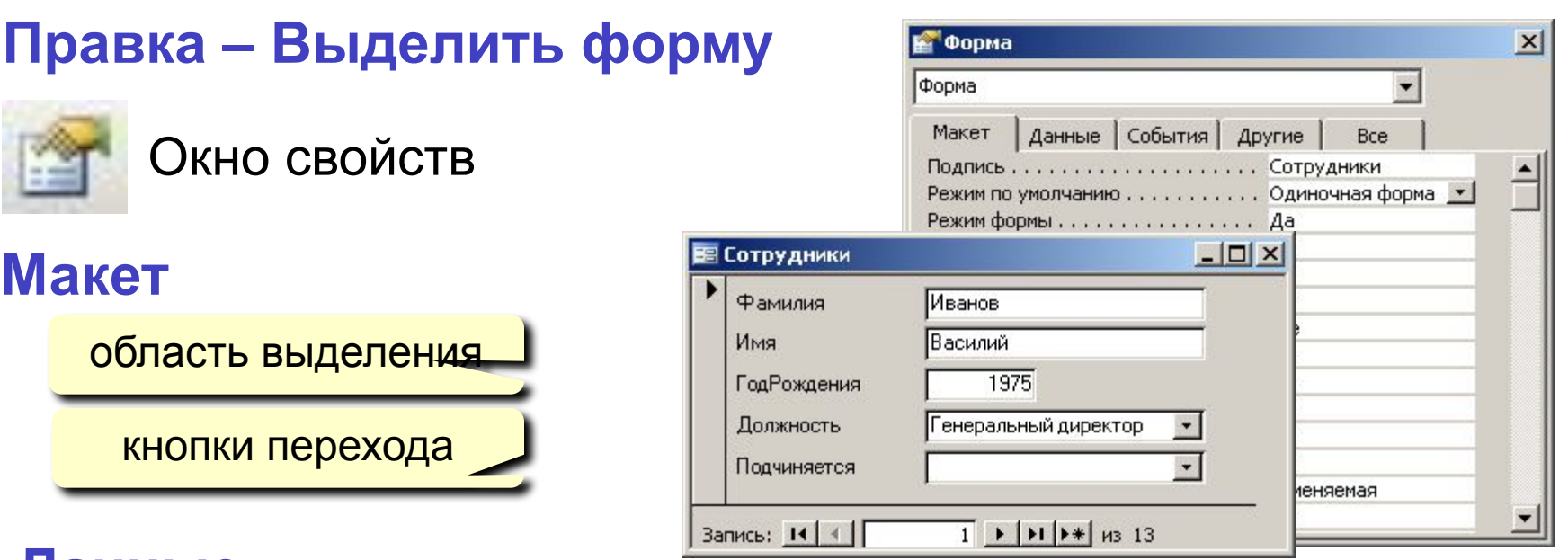

## **Данные**

- **• Источник** таблица или запрос
- **• Фильтр**  условие отбора записей
- **• Сортировка**

#### **События (назначение макросов)**

- нажатие на клавиши, действия мышью, …
- открытие, закрытие, изменение записи, …

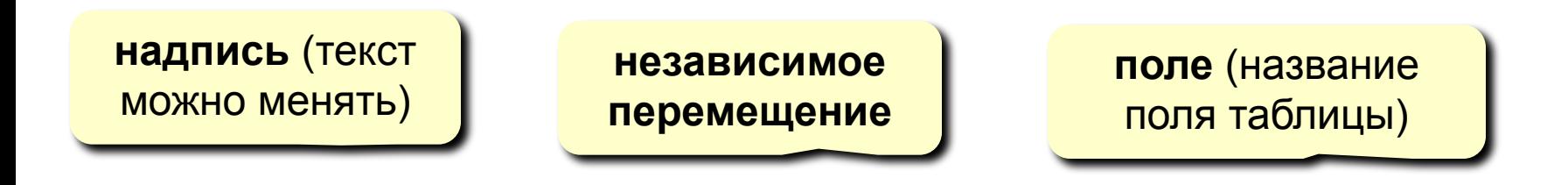

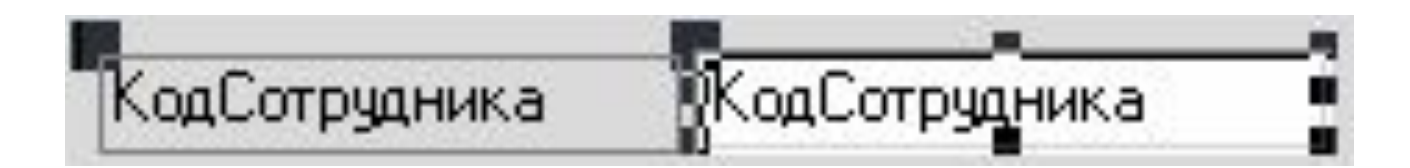

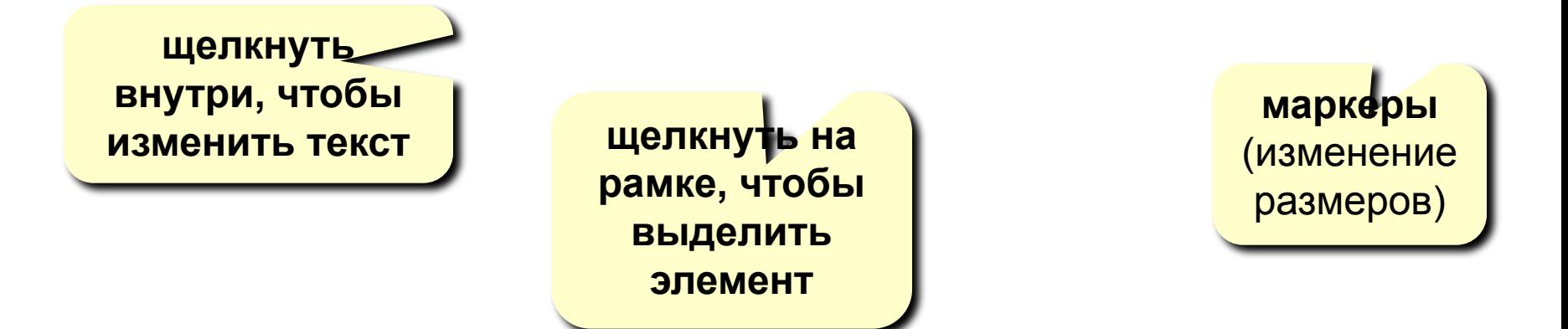

#### **Выделение элементов:**

- ЛКМ на рамке элемента
- + Shift = выделить несколько элементов

#### **Панель форматирования**

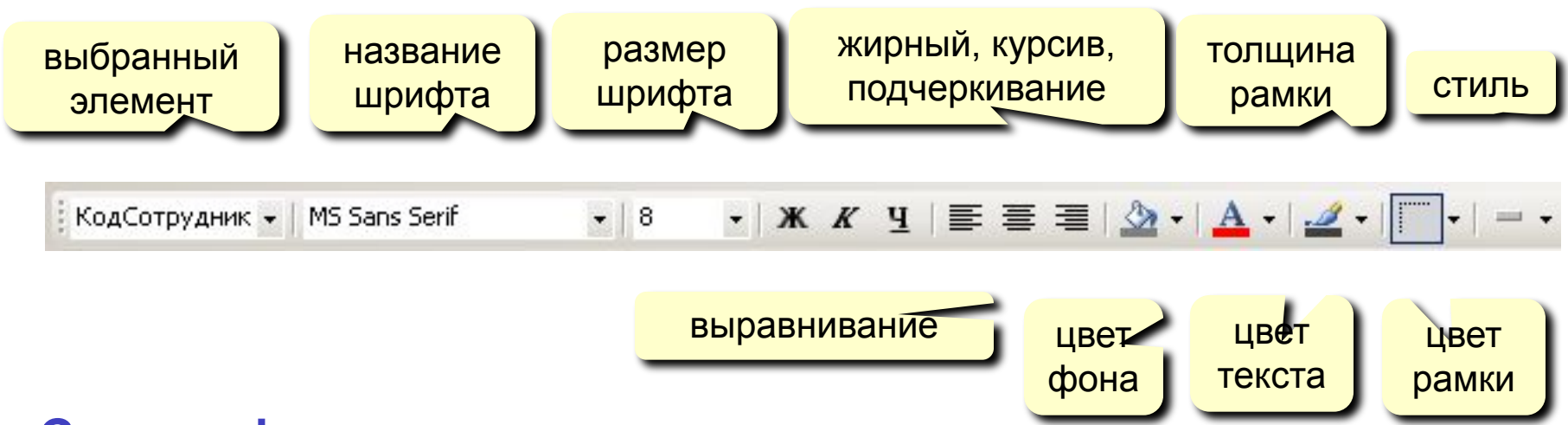

#### **Стиль оформления:**

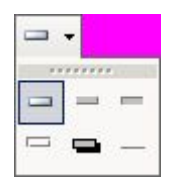

нормальный, приподнятый, утопленный, вдавленный, с тенью, рельефный

## **<sup>29</sup> Свойства элементов**

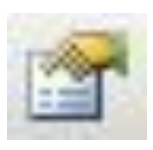

#### Окно свойств

#### **ПКМ – Свойства**

#### **Макет:**

- размеры
- оформление

#### **Данные:**

- **• Данные** название поля
- **• Маска ввода** шаблон (для телефона)
- **• Значение по умолчанию**
- **• Условие на значение**
- **• Сообщение об ошибке**

#### **События**

- действия пользователя (клавиатура, мышь)
- изменения данных

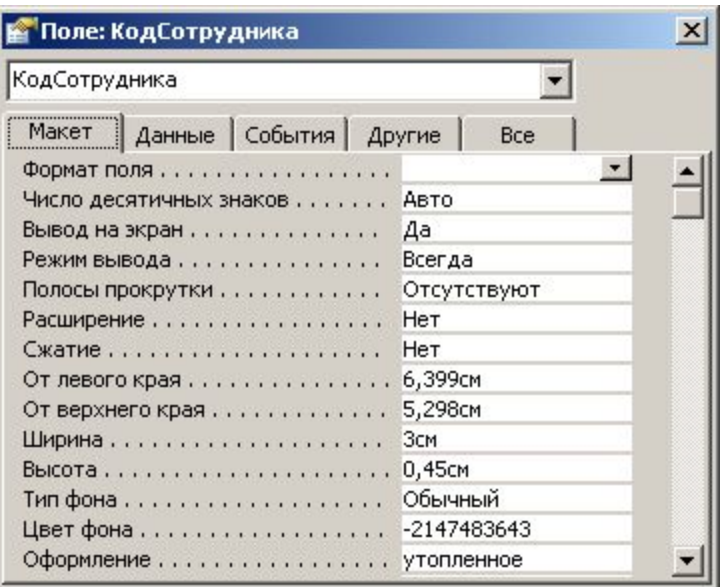

## **<sup>30</sup> Добавление новых элементов**

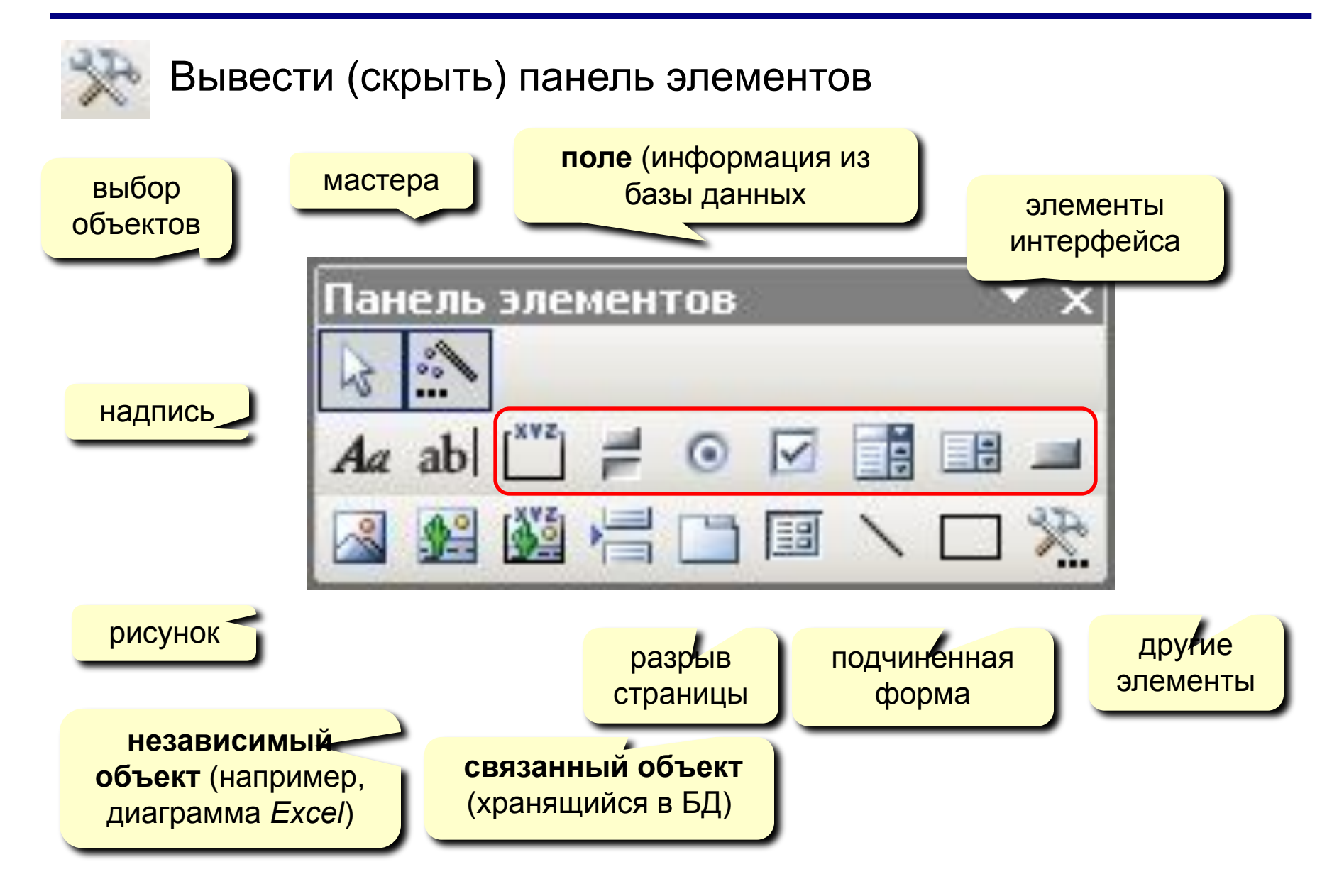

# **БАЗЫ ДАННЫХ.**  *ACCESS 2003*

**Тема 7. Макросы**

© *К.Ю. Поляков, 2007*

## **<sup>32</sup> Макросы**

**Макрос** – это набор макрокоманд.

**Макрокоманда** описывает действие, которое надо выполнить:

- открытие и закрытие таблиц, отчетов, форм
- выполнение запроса
- установка значений полей
- поиск данных
- управление выводом на экран
- печать данных
- сообщения пользователю
- запуск других программ

**Событие** (для запуска макроса)

- действия пользователя (клавиатура, мышь)
- внутреннее событие (открытие и закрытие формы изменение записи и т.д.)

## **<sup>33</sup> Простой макрос**

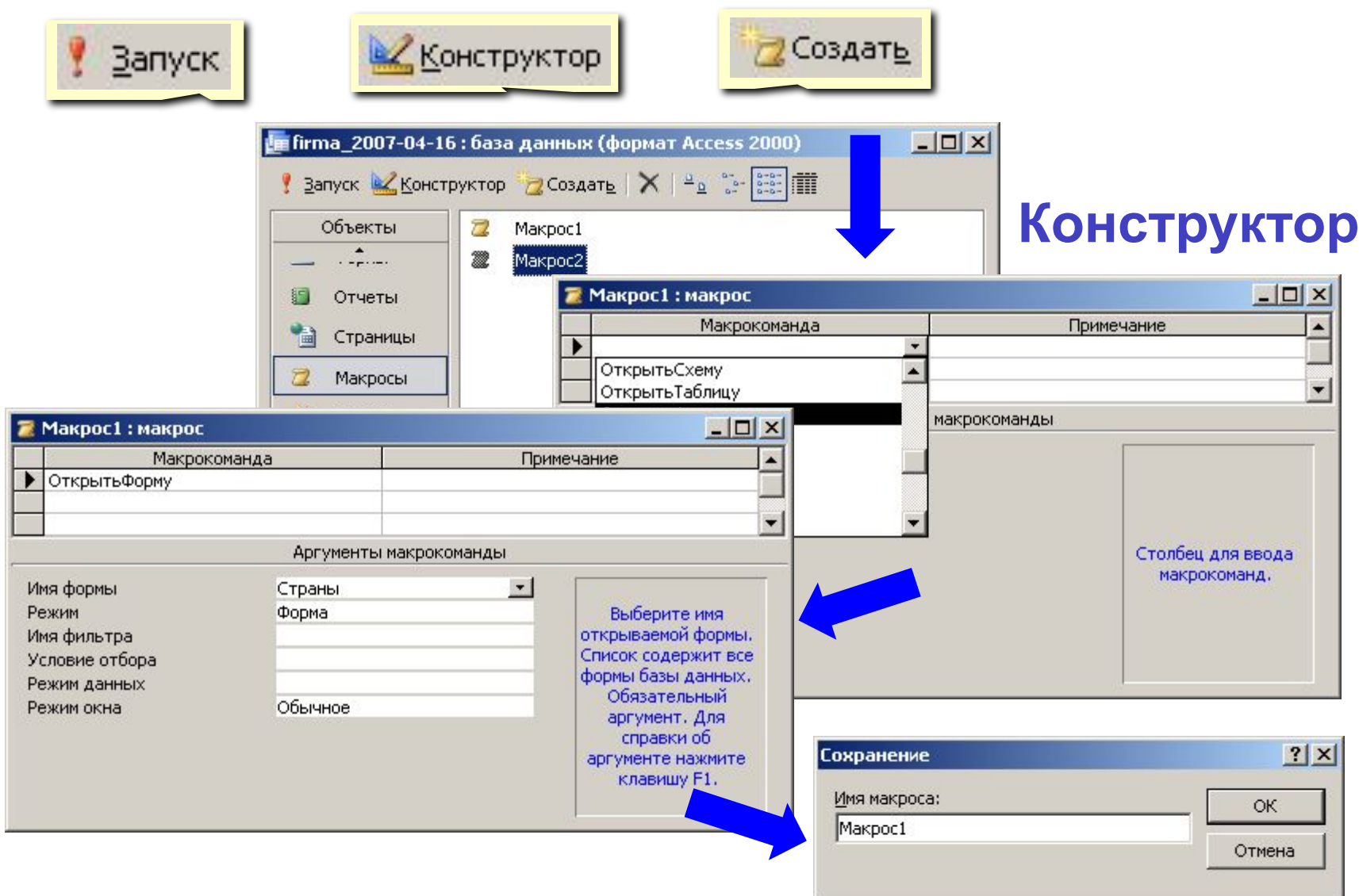

## **<sup>34</sup> Макросы**

#### **Отладка макроса**

- перейти в конструктор В КОНСТРУКТОР
- **• Запуск По шагам**
- запустить на выполнение

#### **Использование макросов**

- **• AutoExec** выполняется автоматически при открытии базы
- назначение событиям

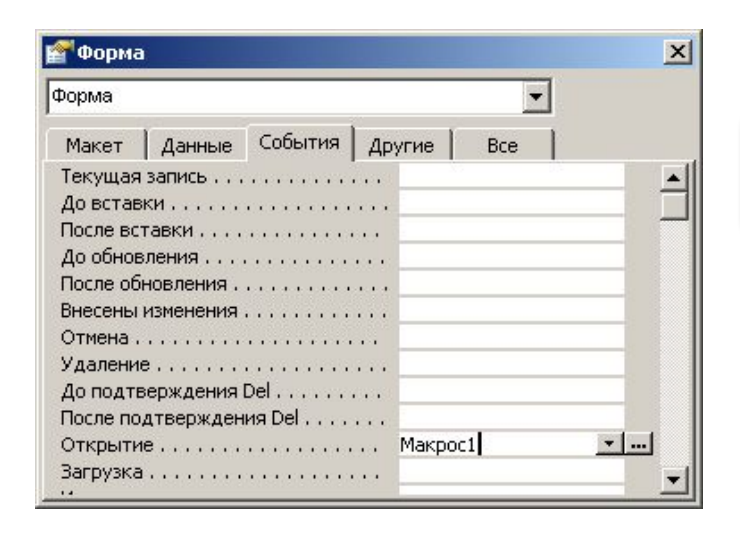

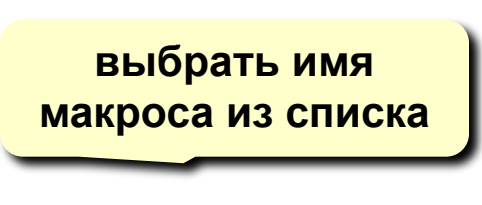

" 함 얇 글…

## **<sup>35</sup> Макросы**

#### **Группы макросов**

- **• Вид Имена макросов**
- Запуск

**Макрос1: QQQ**

- **Макрос1: MMM**
- 

**Макрос1** только первая группа

**XVZ** 

Ē

#### **Условное выполнение**

**• Вид – Условия**

или

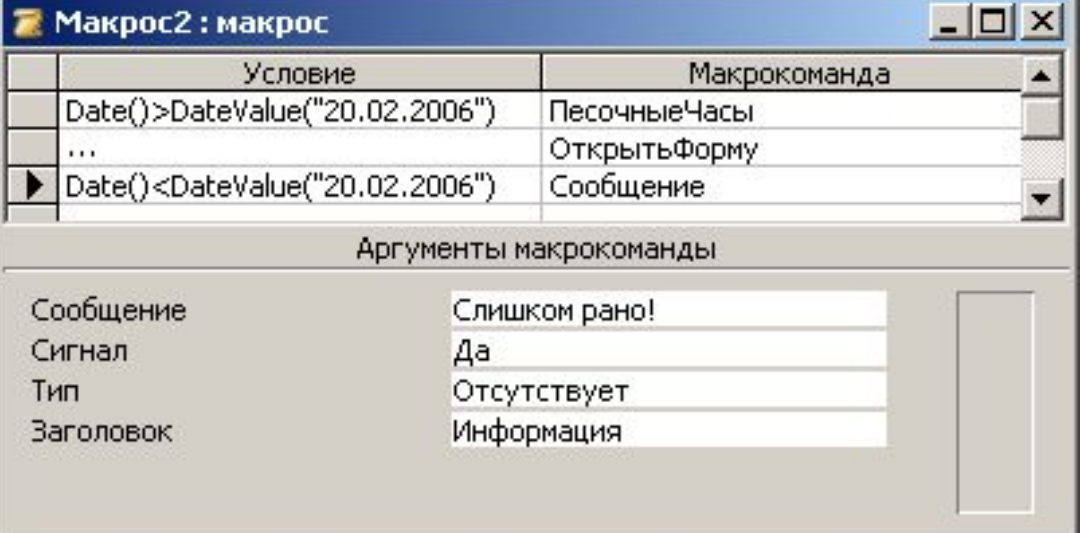

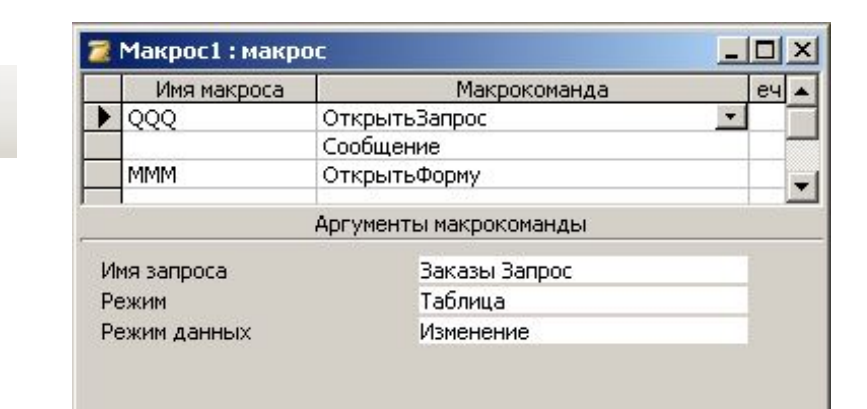

# **БАЗЫ ДАННЫХ.**  *ACCESS 2003*

**Тема 8. Запросы**

© *К.Ю. Поляков, 2007*

«Ну и запросы у вас!» - сказала база данных и «повисла». (Фольклор)

## **Запрос –** это обращение к СУБД для выполнения каких-либо операций с данными.

## **Типы запросов:**

## **•выборка**

- •создание таблицы
- •обновление (изменение данных)
- •добавление записей
- •удаление записей

•...

#### **Дополнительные возможности запросов:**

- отбор информации из нескольких связанных таблиц
- вывести **не все столбцы**
- **• вычисляемые поля** (общая стоимость)
- **• итоговые расчеты** (сумма, среднее)
- можно сохранить в базе **много разных** запросов
- служат основой для других запросов и отчетов

### **<sup>39</sup> Создание запросов**

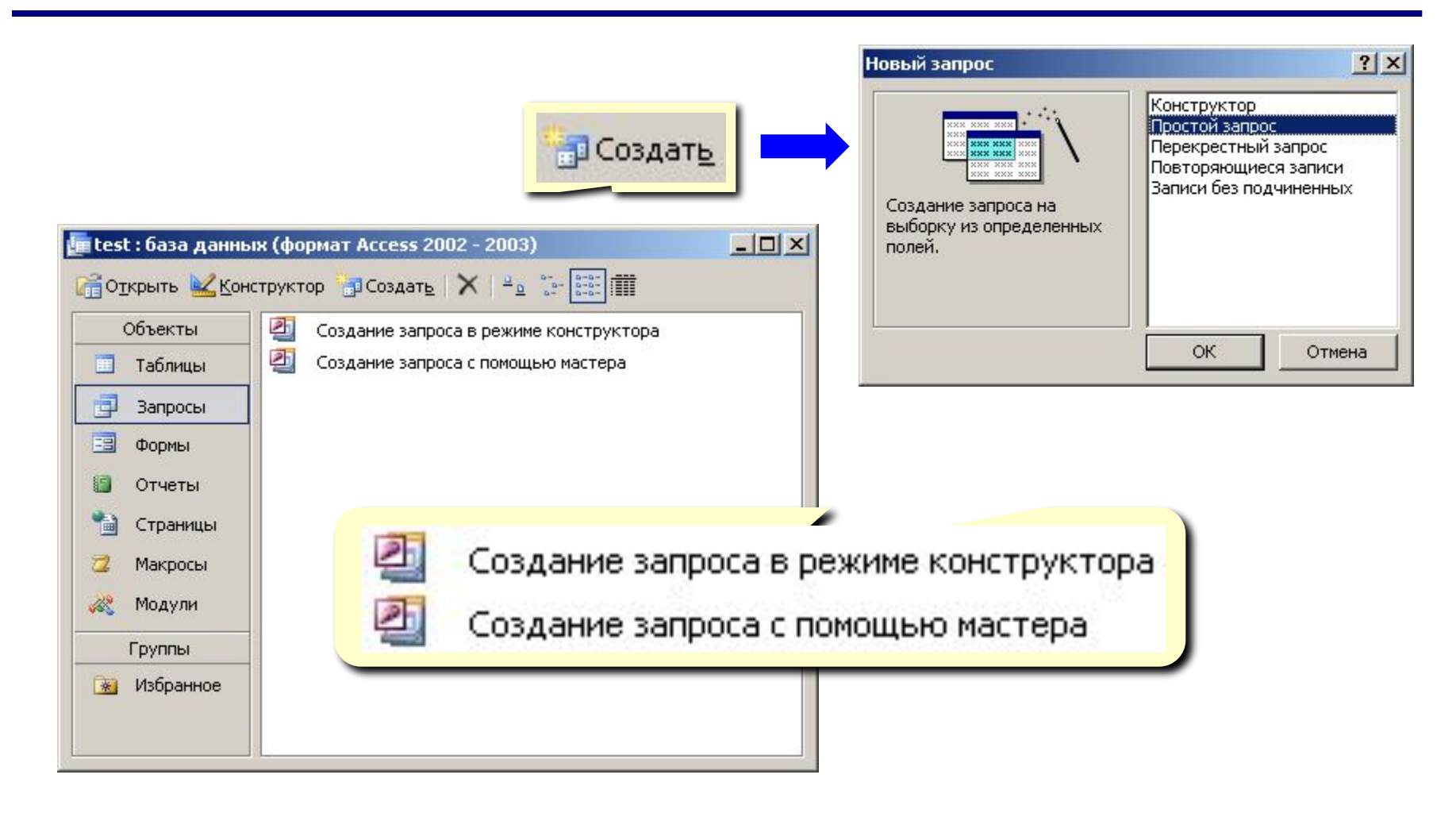

## **<sup>40</sup> Мастер запросов**

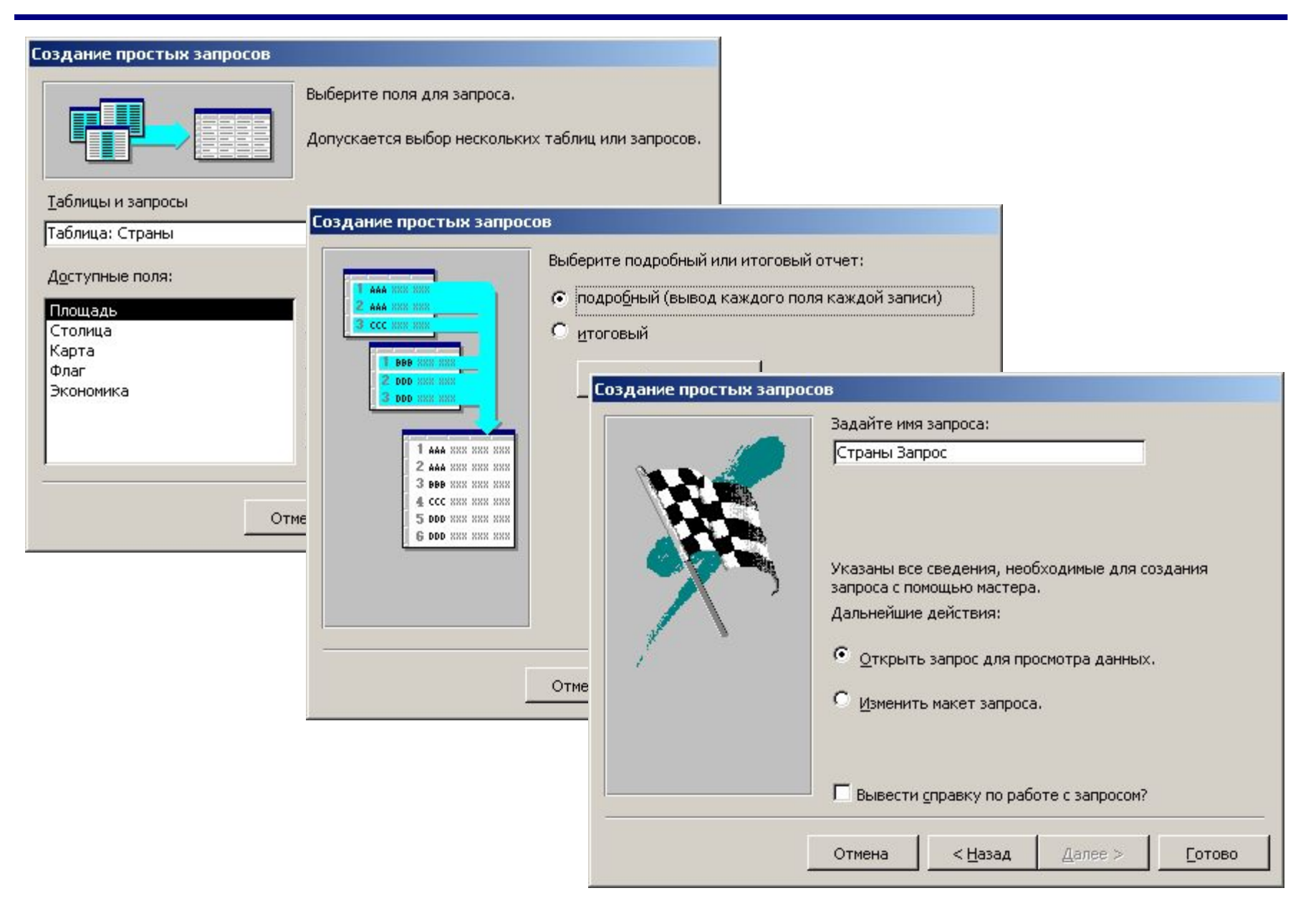

## **<sup>41</sup> Запуск запроса**

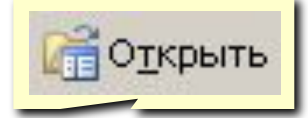

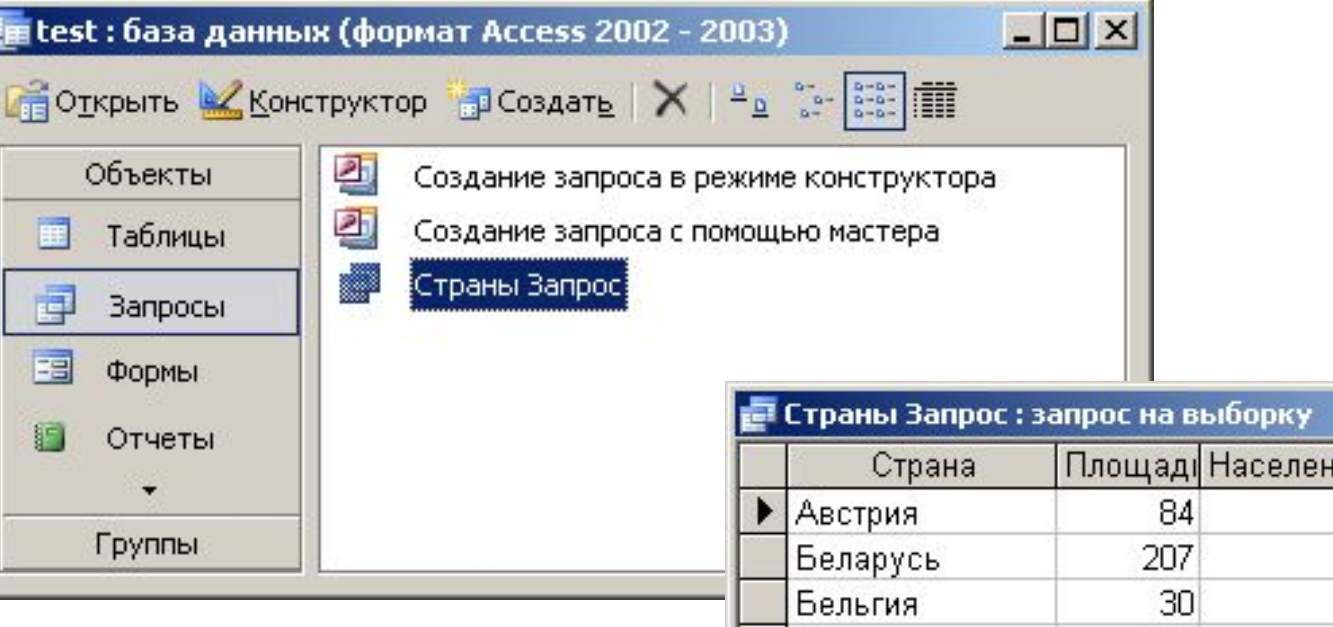

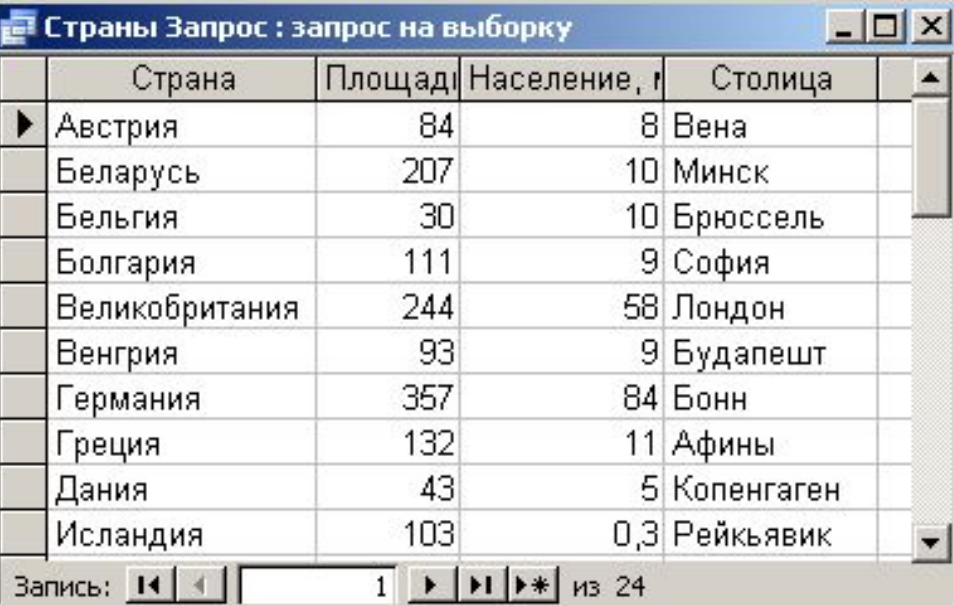

## **<sup>42</sup> Конструктор**

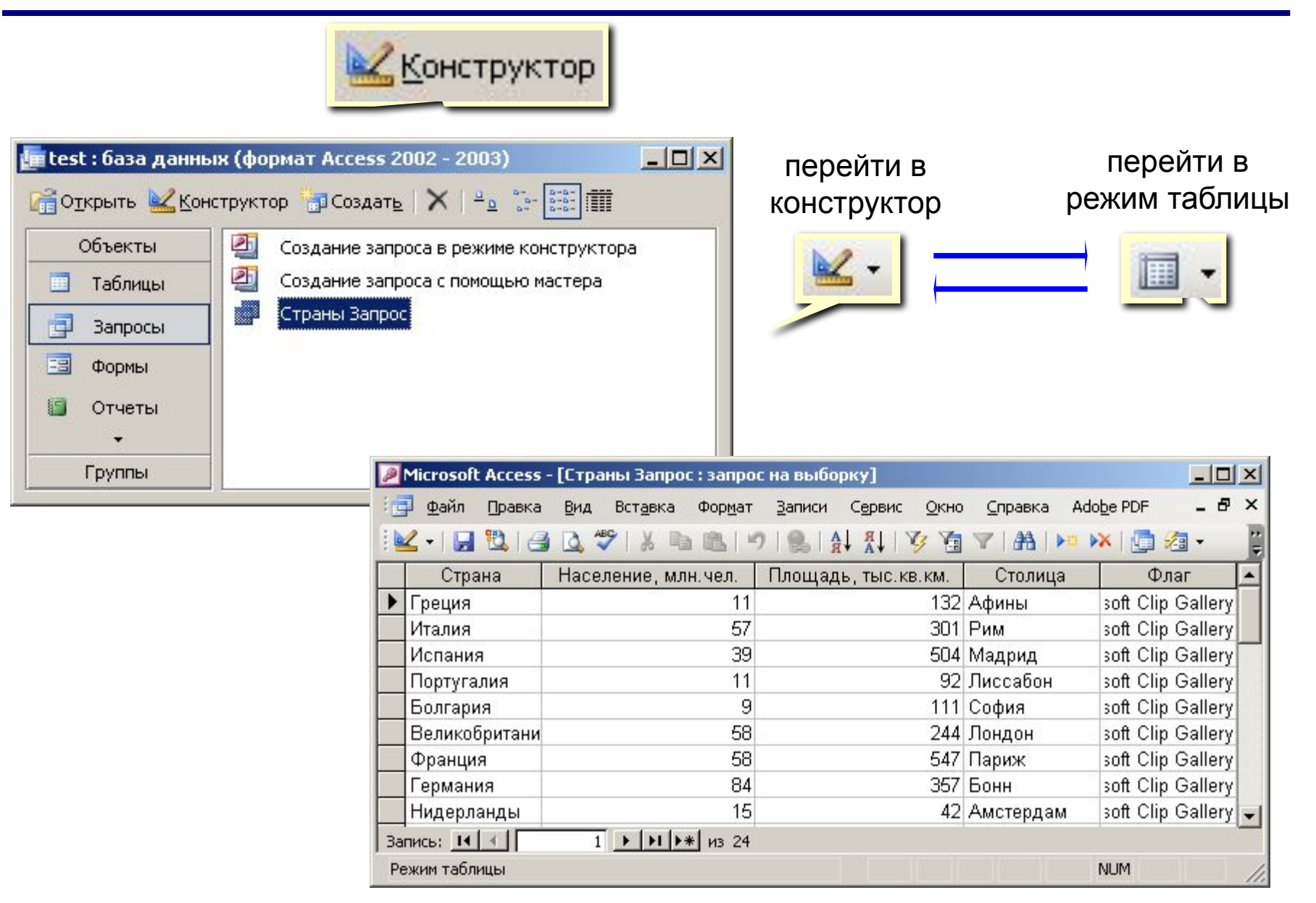

## **<sup>43</sup> Конструктор**

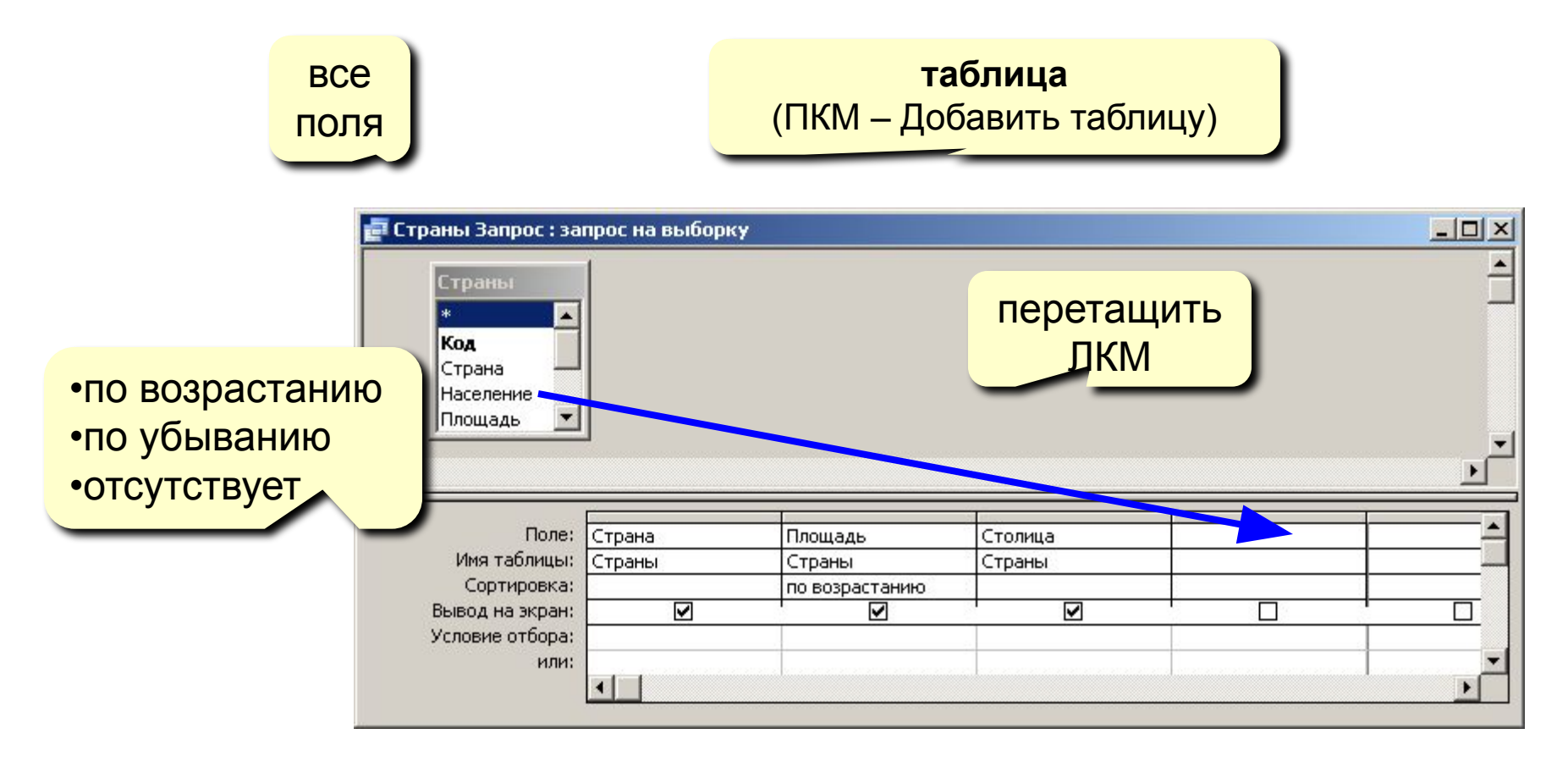

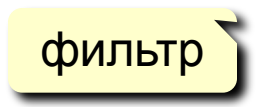

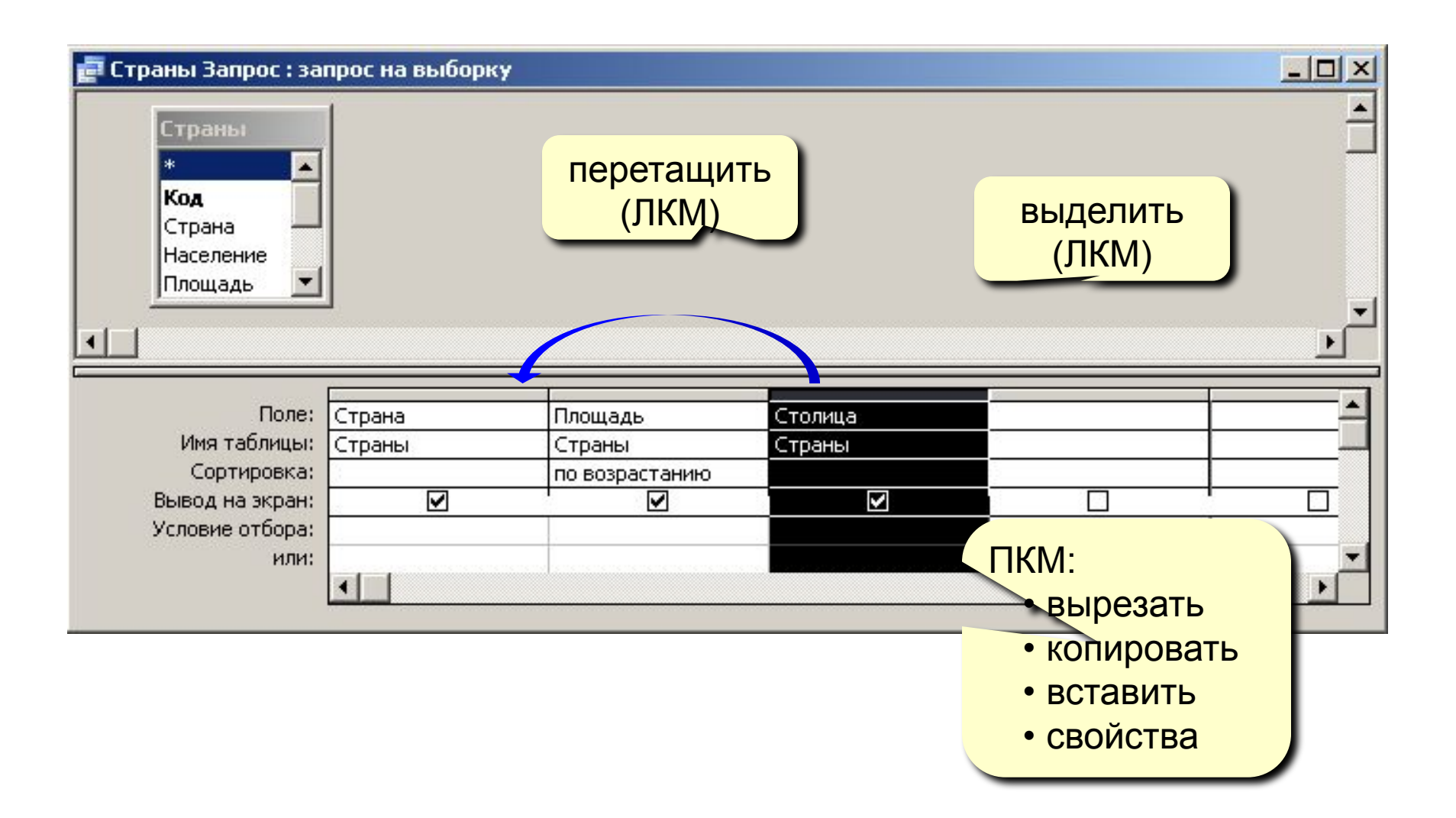

## **<sup>45</sup> Условия отбора**

#### **Совпадение**

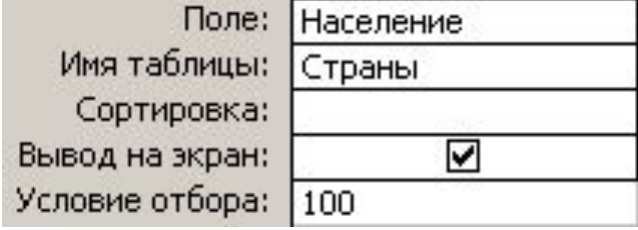

#### **Шаблон**

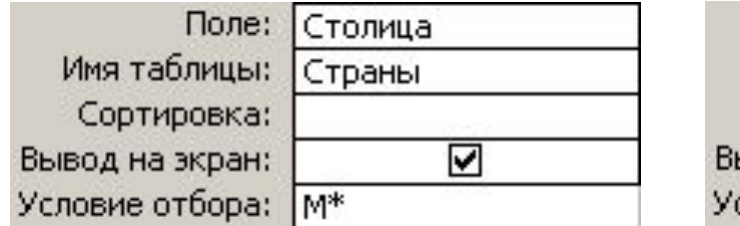

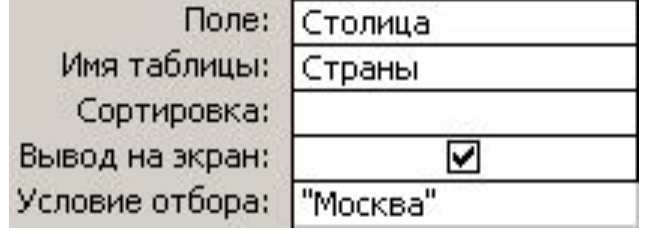

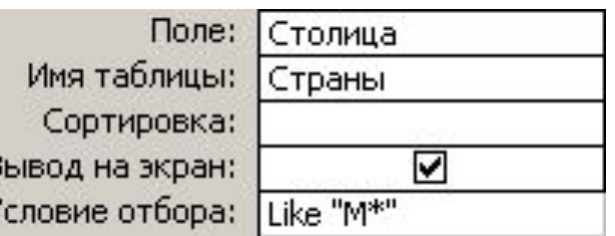

- любое количество любых символов
- **\* ?** один любой символ **#** любая цифра

#### **Неравенство**

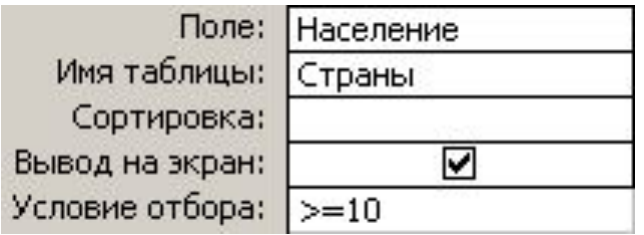

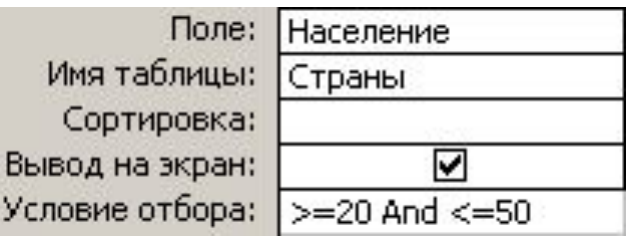

### **<sup>46</sup> Построитель выражений**

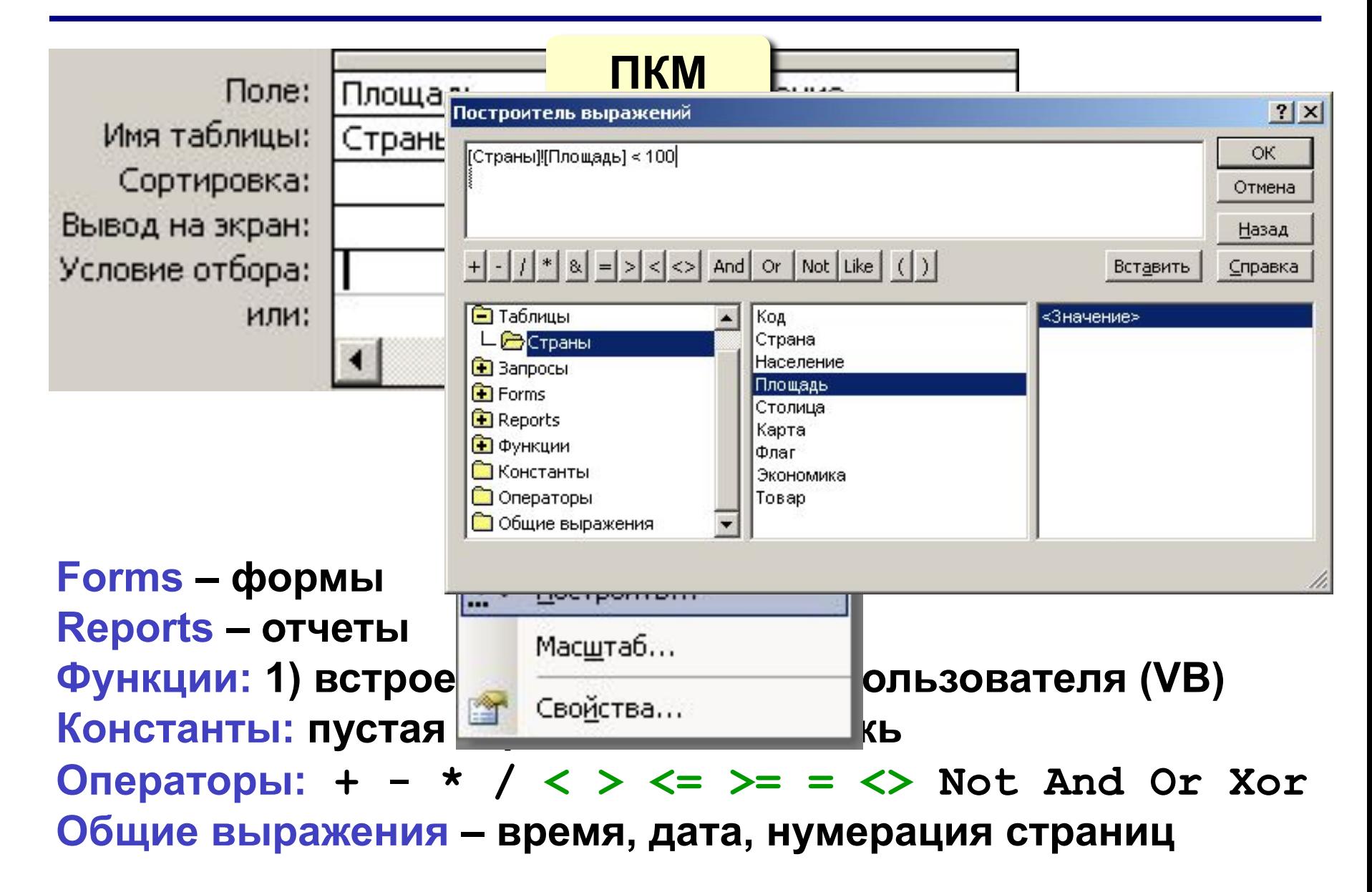

### **Вычисляемые поля**

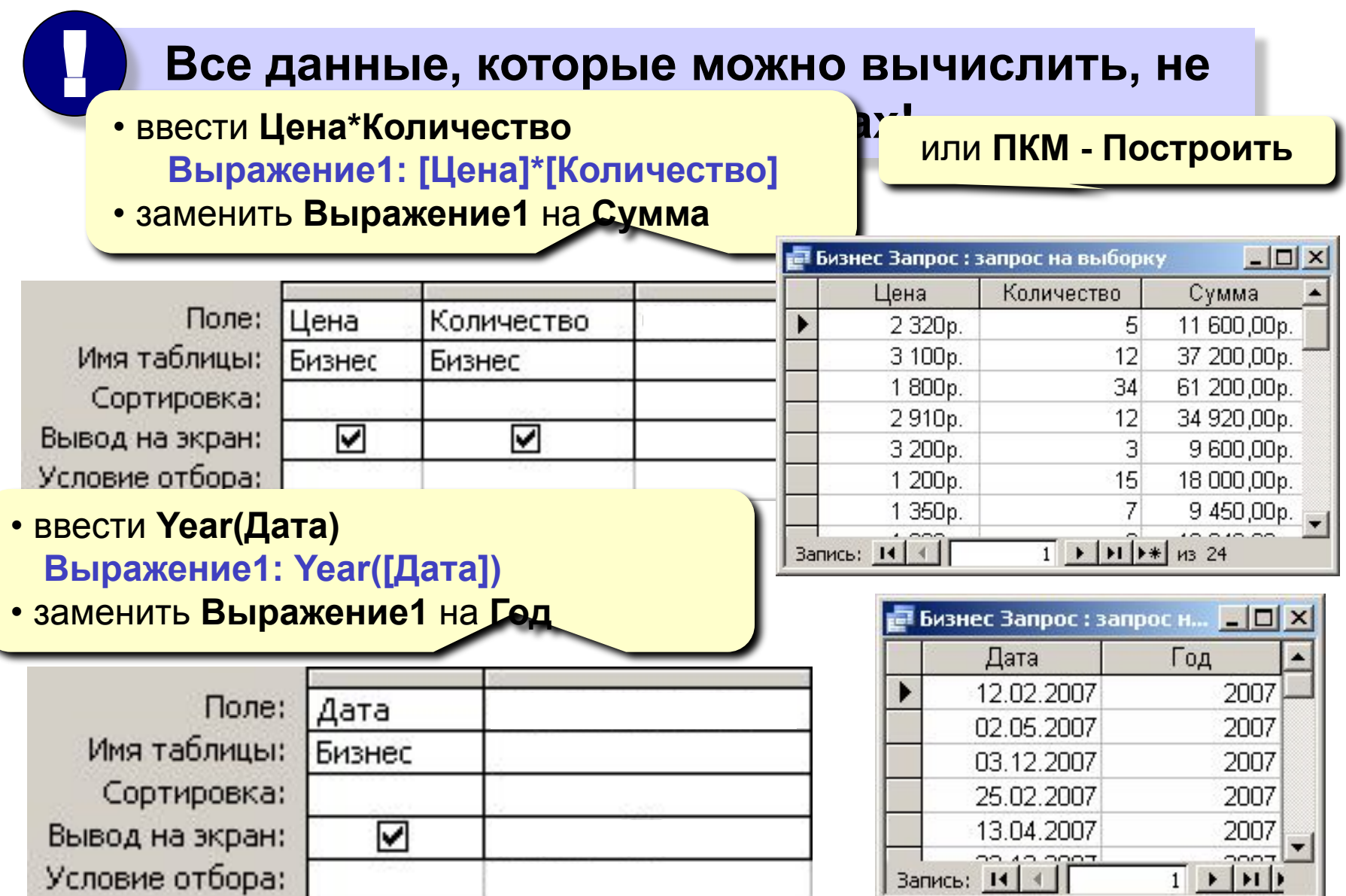

**Задача:** вводить числовые данные для фильтра не в конструкторе, а при выполнении запроса. **Пример:** «Какой суммой Вы располагаете?»

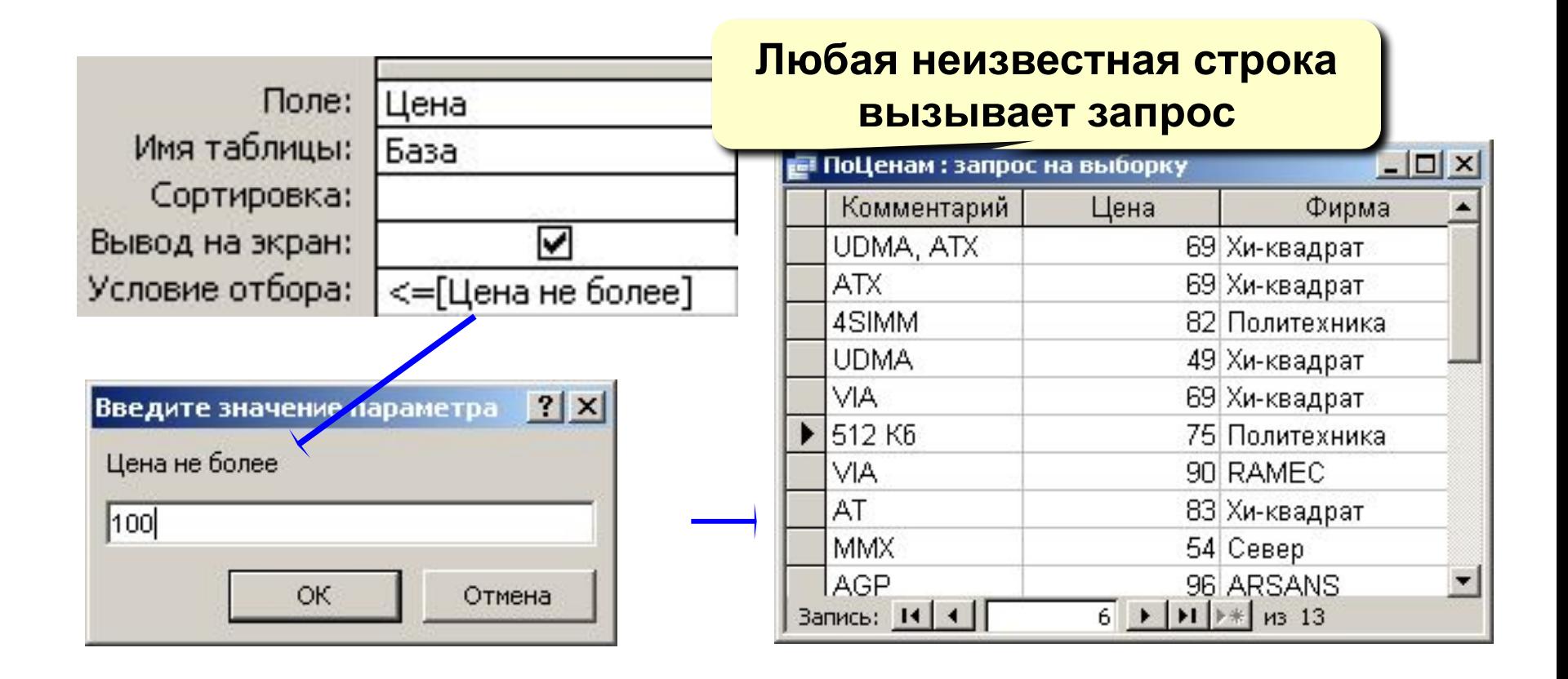

## **<sup>49</sup> Итоговый запрос**

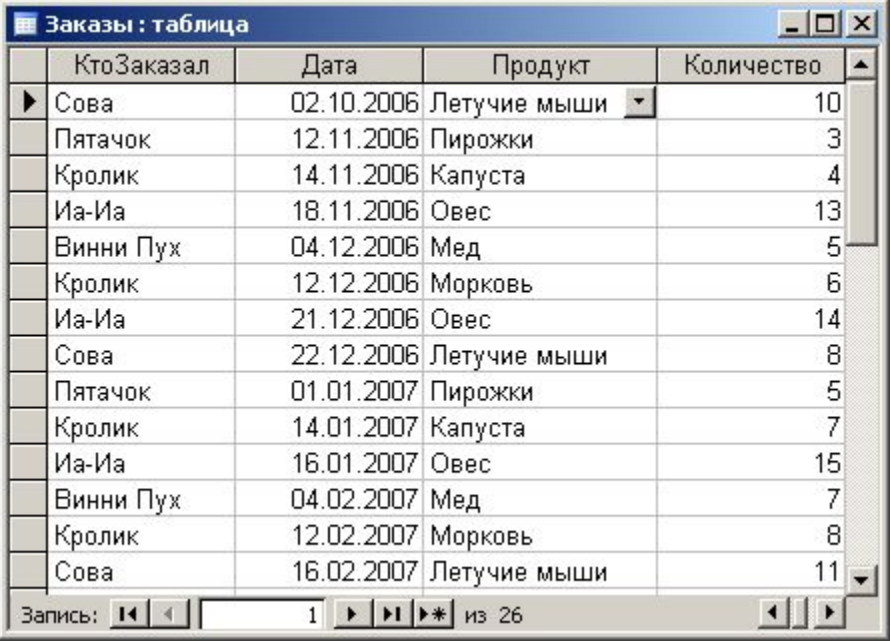

#### **Таблица Итоговый запрос**

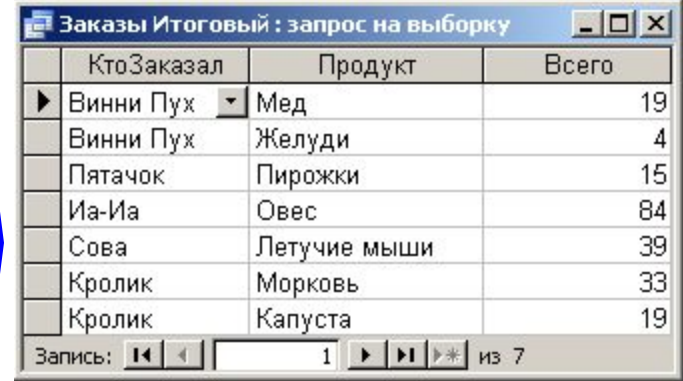

#### **Конструктор**

 $\boldsymbol{\Sigma}$ 

#### **Групповые операции**

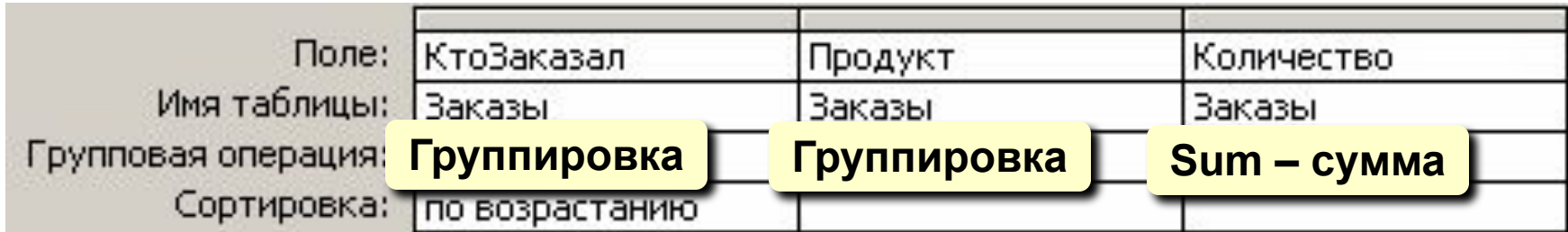

## **<sup>50</sup> Итоговый запрос (мастер)**

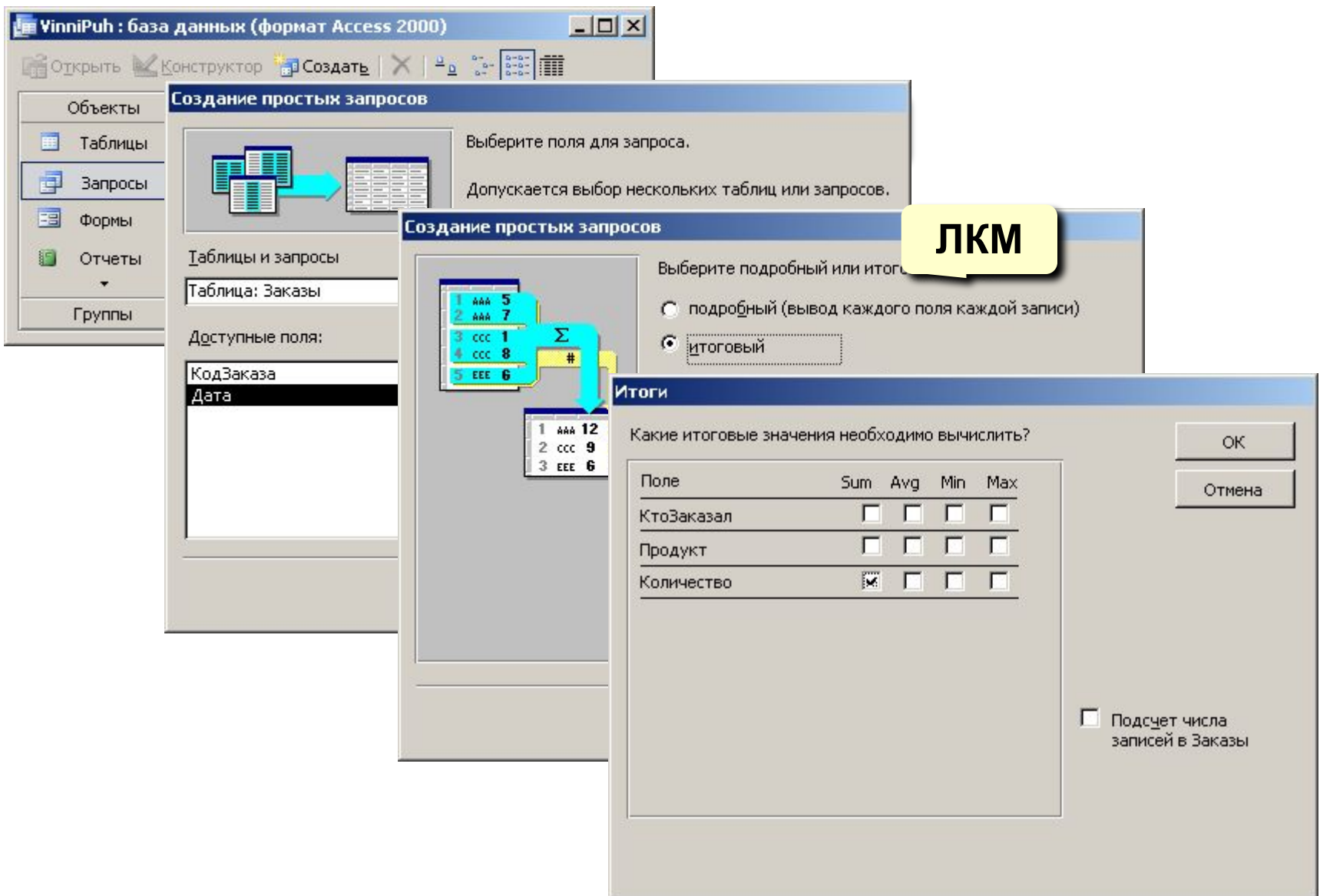

## **<sup>51</sup> Перекрестный запрос**

#### **Таблицы**

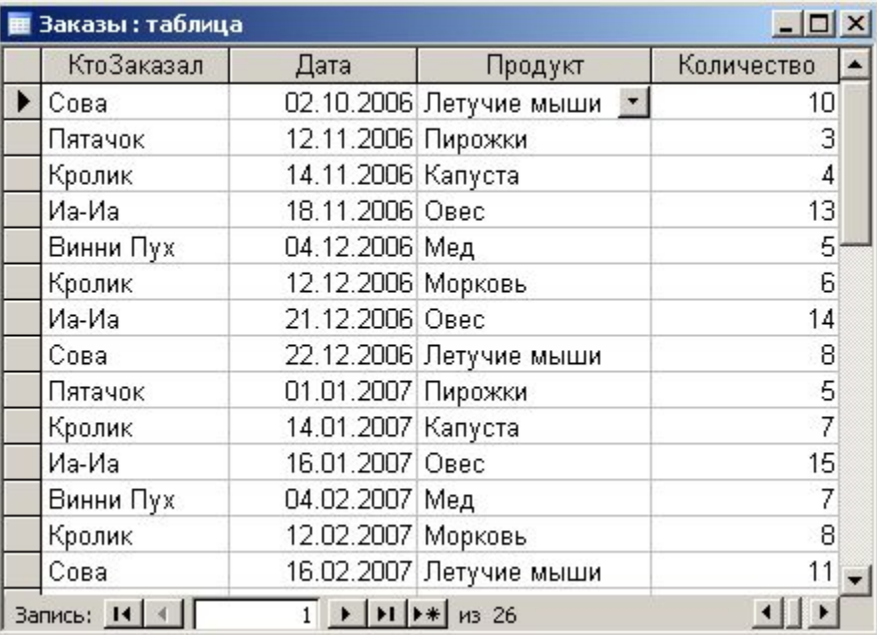

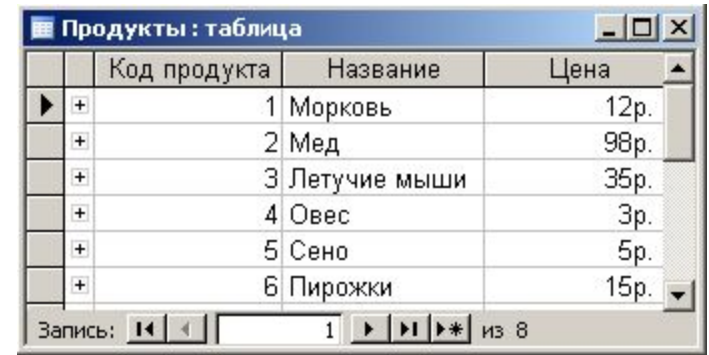

#### **Перекрестный запрос**

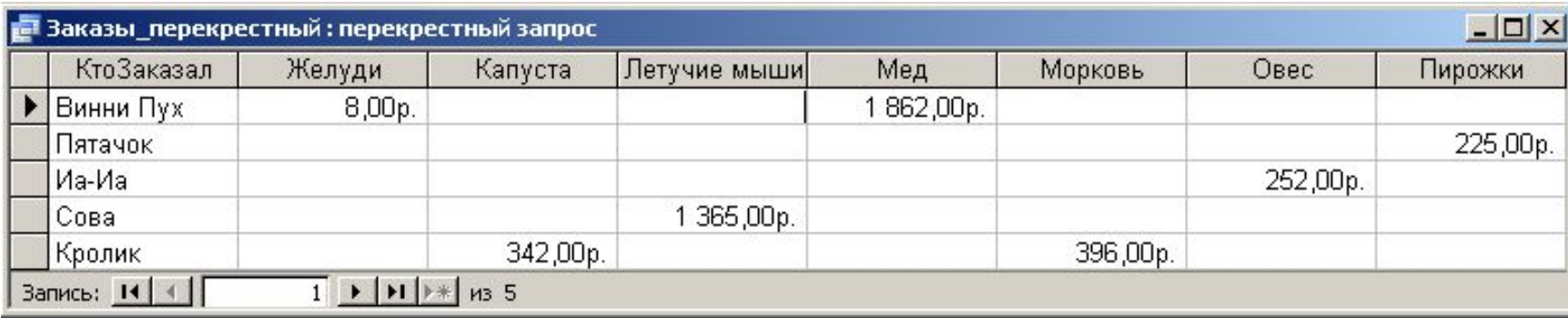

## **<sup>52</sup> Перекрестный запрос**

#### **Конструктор: Запрос – Перекрестный**

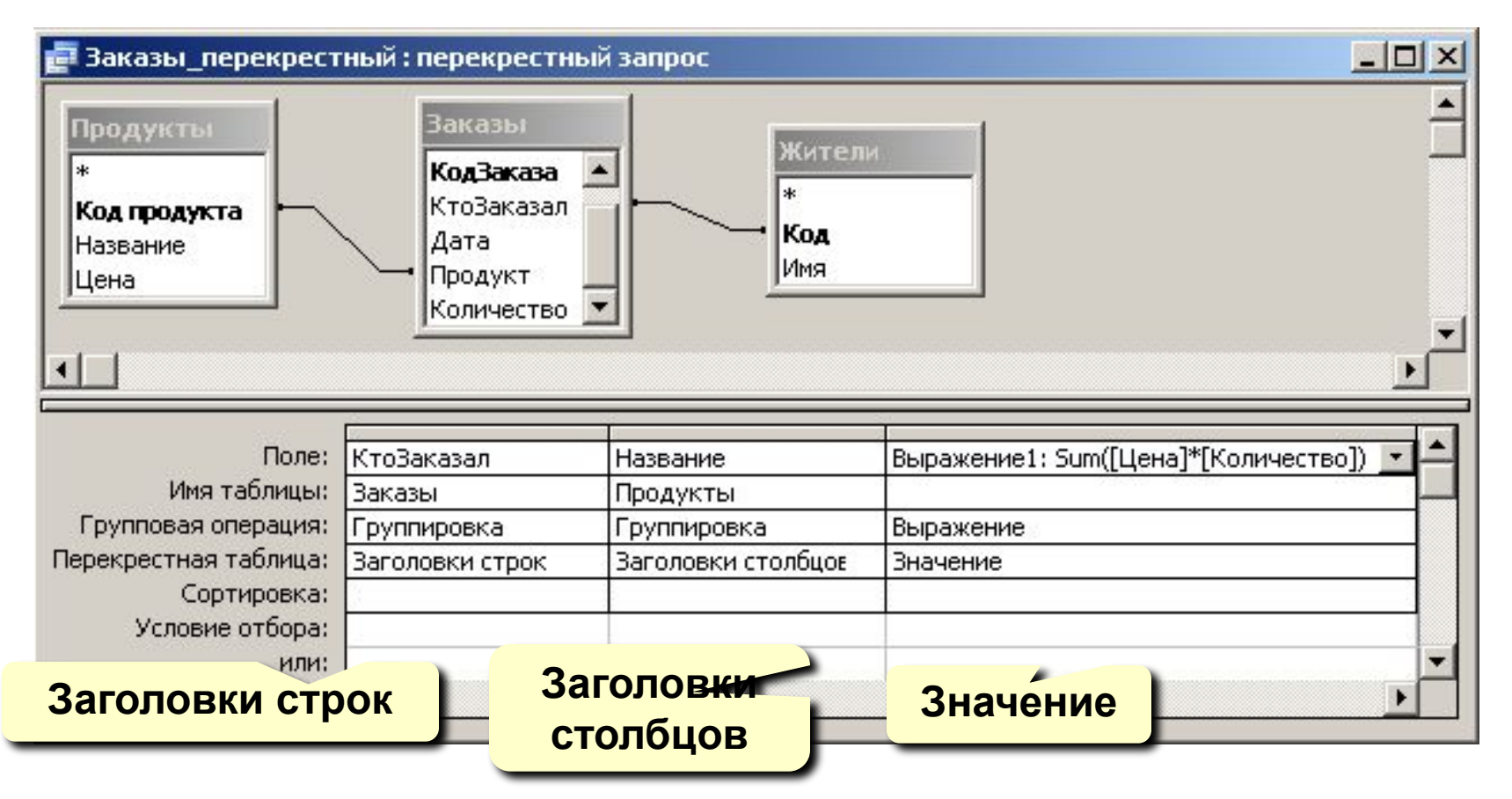

**Мастер** – не позволяет выбрать информацию из нескольких таблиц (только через лишний запрос).

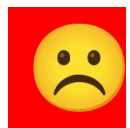

## **<sup>53</sup> Запрос на обновление (изменение)**

**Задача:** во всех записях, относящихся к 2007 году, заменить дату в поле **Дата** на сегодняшнее число.

#### **Решение:**

• запрос, который отбирает все нужные записи

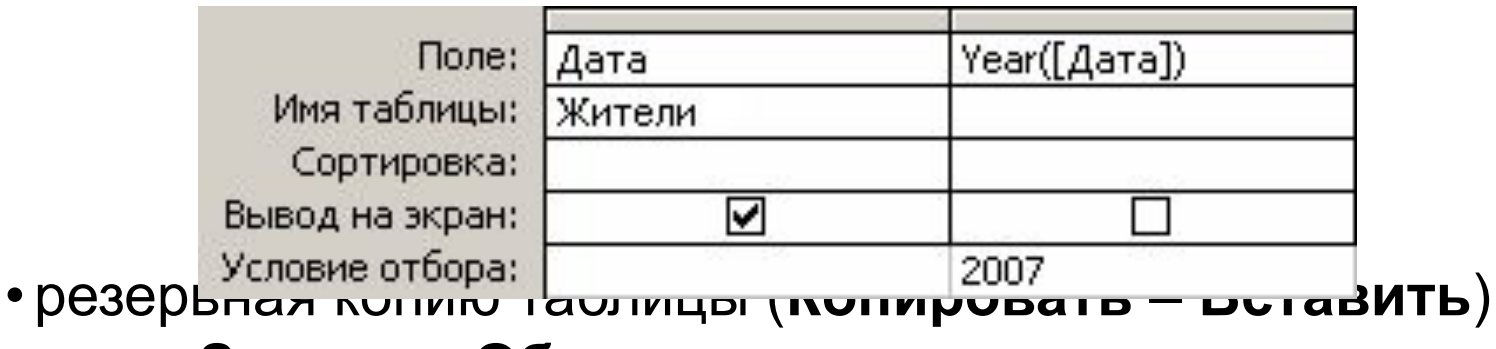

- •меню **Запрос Обновление**
- в строке **Обновление** ввести новое значение поля:

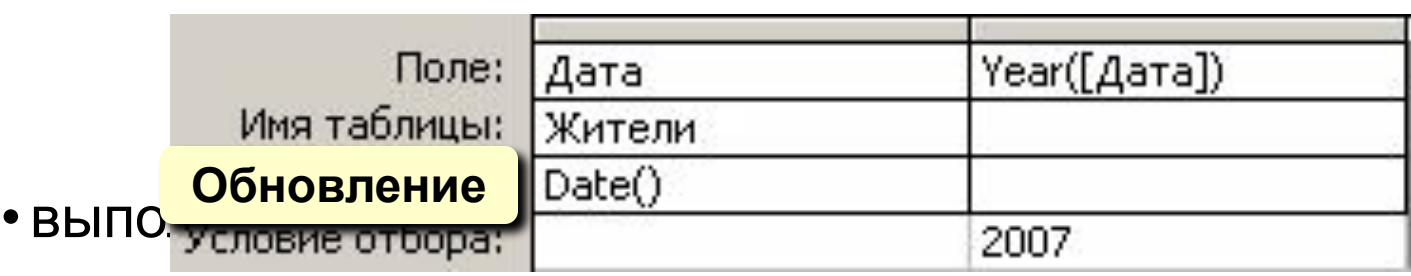

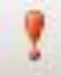

## **<sup>54</sup> Другие виды запросов**

#### **Удаление:**

- запрос на выборку нужных записей
- резервная копия таблицы
- **• Запрос Удаление**
- выполнить запрос •

#### **Создание таблицы:**

**• Запрос – Создание таблицы**

#### **Добавление данных в итоговую таблицу:**

**• Запрос – Добавление**

#### **Повторяющиеся записи:**

**• Запросы – Создать – Повторяющиеся записи**

#### **Записи без подчиненных:**

**• Запросы – Создать – Записи без подчиненных**

# **БАЗЫ ДАННЫХ.**  *ACCESS 2003*

**Тема 9. Отчеты**

© *К.Ю. Поляков, 2007*

## **<sup>56</sup> Создание отчетов**

**Отчет** – это документ, содержащий информацию из базы данных и предназначенный для вывода на печать.

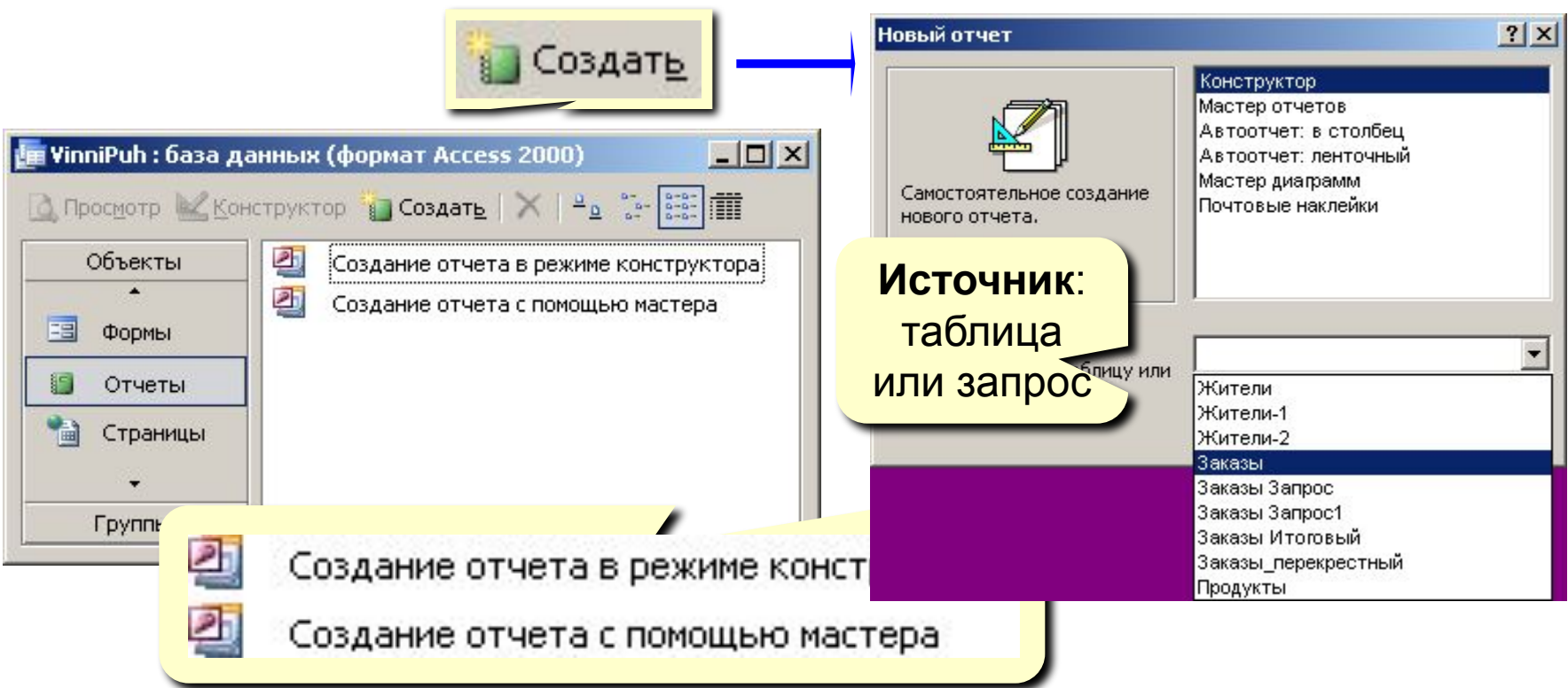

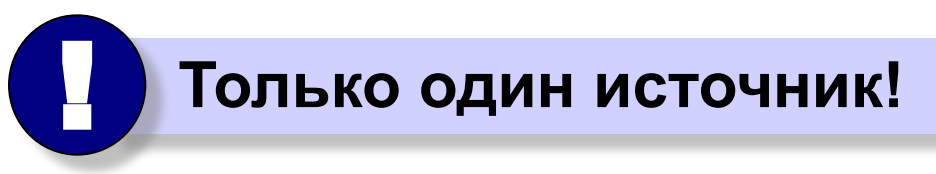

## **<sup>57</sup> Автоотчеты**

#### **Автоотчет в столбец Автоотчет ленточный**

#### Сотрудники

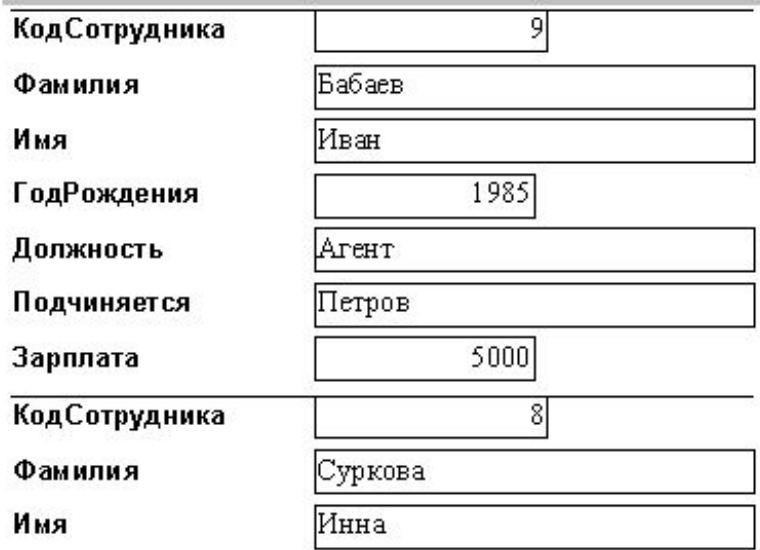

### Сотрудники

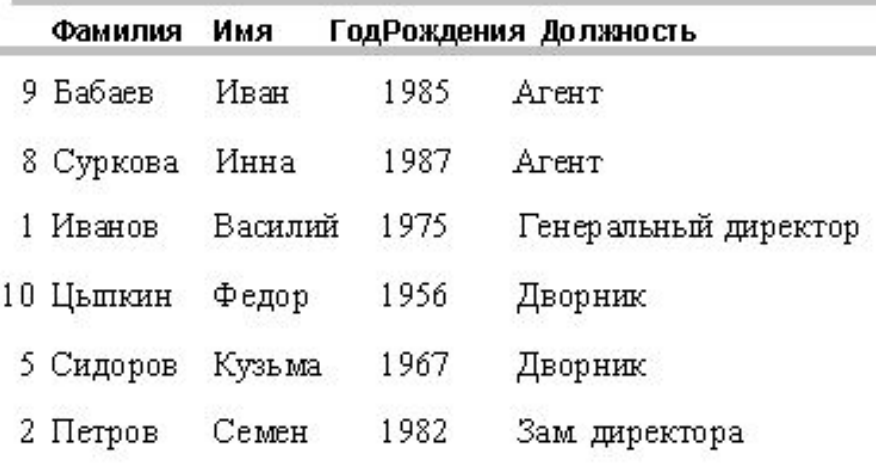

### **<sup>58</sup> Режим просмотра отчета**

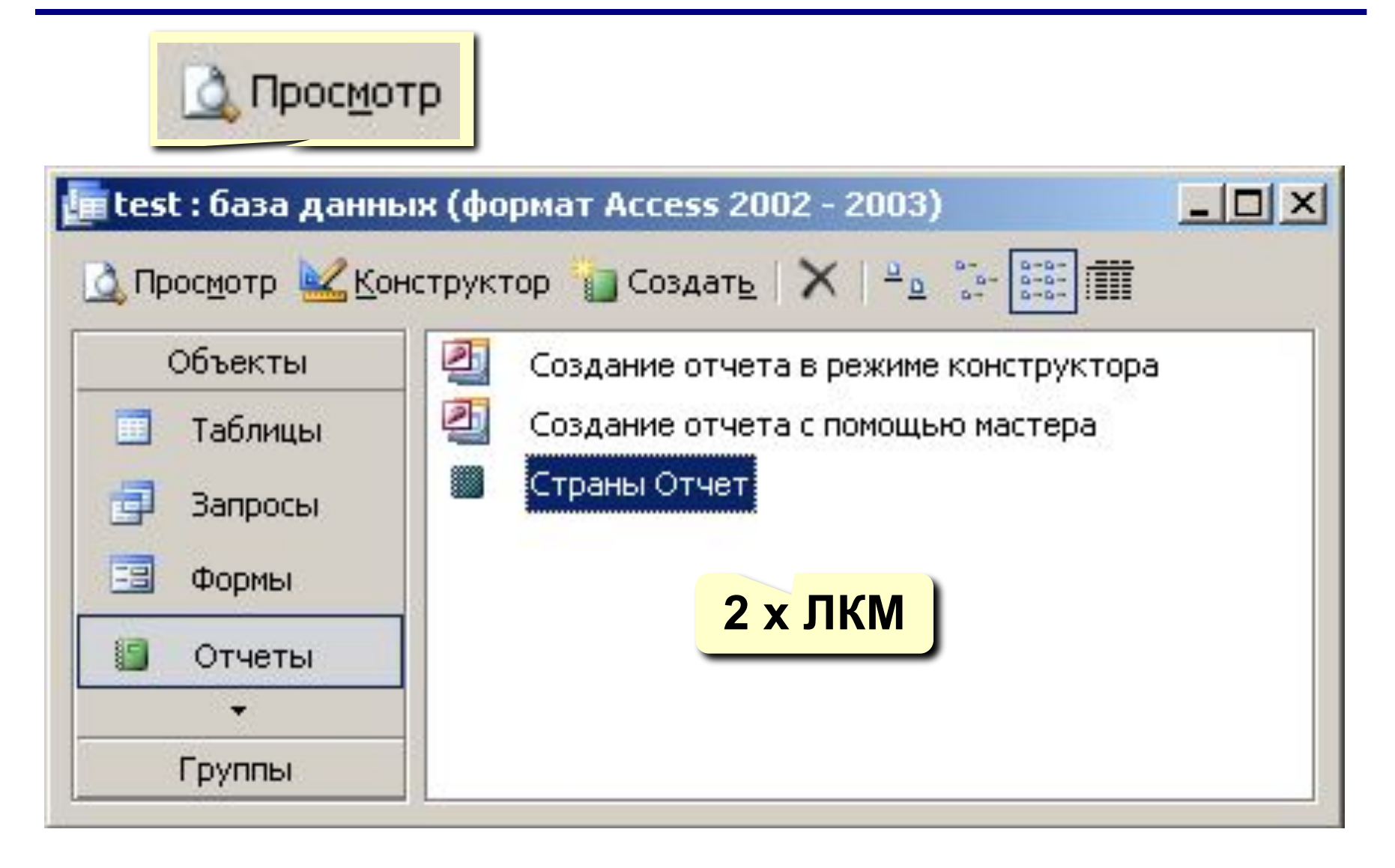

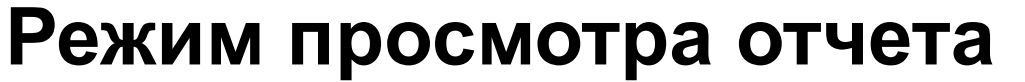

– печать

 $\leq$  -  $\leq$  Q  $\Box$   $\boxdot$   $\boxdot$ 

83

Закрыть

Установка

**П** – одна страница

**ПТ** – две страницы

 $\blacktriangleright$  – перейти в конструктор

75%

– несколько страниц

– закрыть окно просмотра

 $_{75\%}$  , – масштаб в процентах

– масштаб (переключение режима)

– настройка (поля, формат бумаги)

$$
\mathbf{a} = \mathbf{a} \cdot \mathbf{b}
$$

<u>Закрыт</u>ь

Установка

## **<sup>60</sup> Конструктор отчетов**

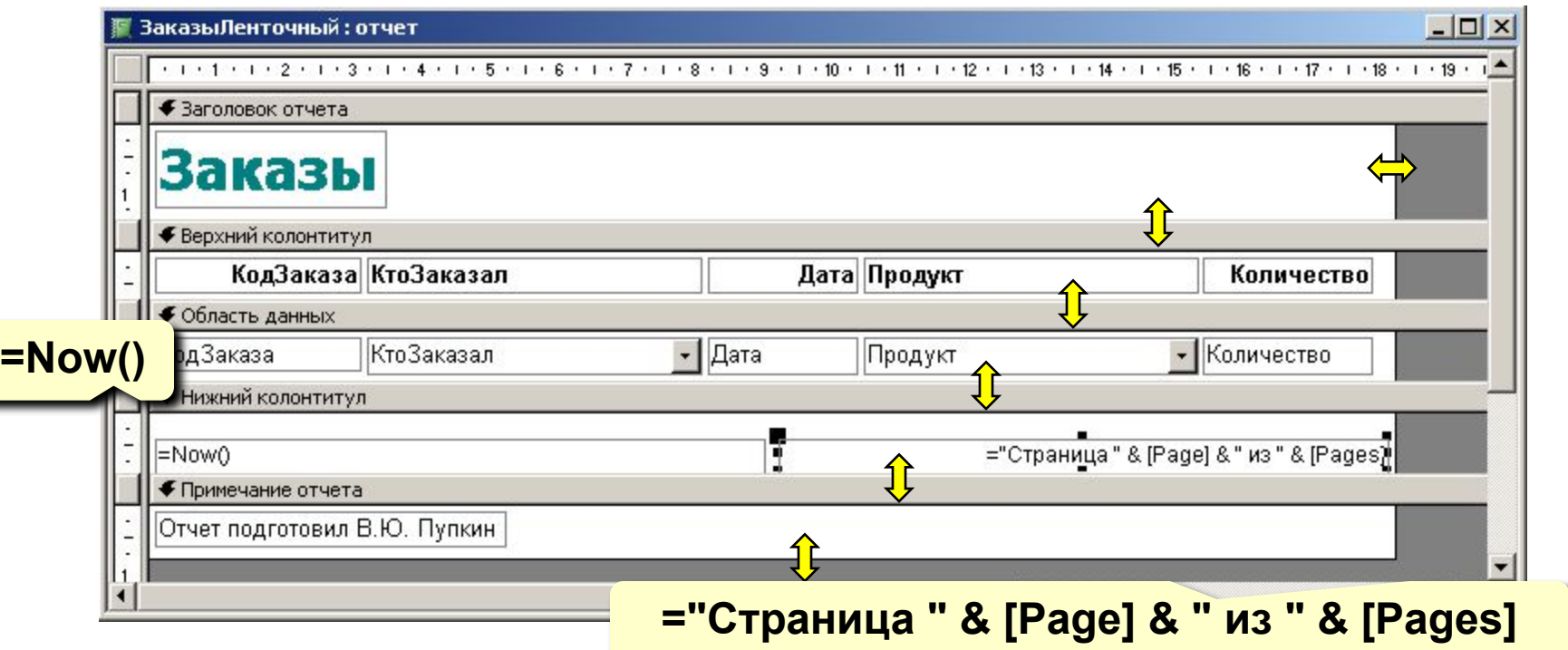

**Заголовок отчета** – один раз в начале отчета.

**Верхний колонтитул** – в начале каждой

страницы.

**Область данных** – информация из БД.

**Нижний колонтитул** – в конце каждой страницы.

**Примечание отчета** – один раз в конце отчета.

#### **Так же, как в конструкторе форм:**

**ЛКМ** – выделить элемент

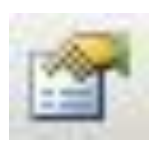

– свойства выбранного элемента

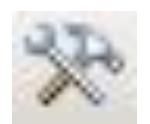

– вывести (скрыть) панель элементов

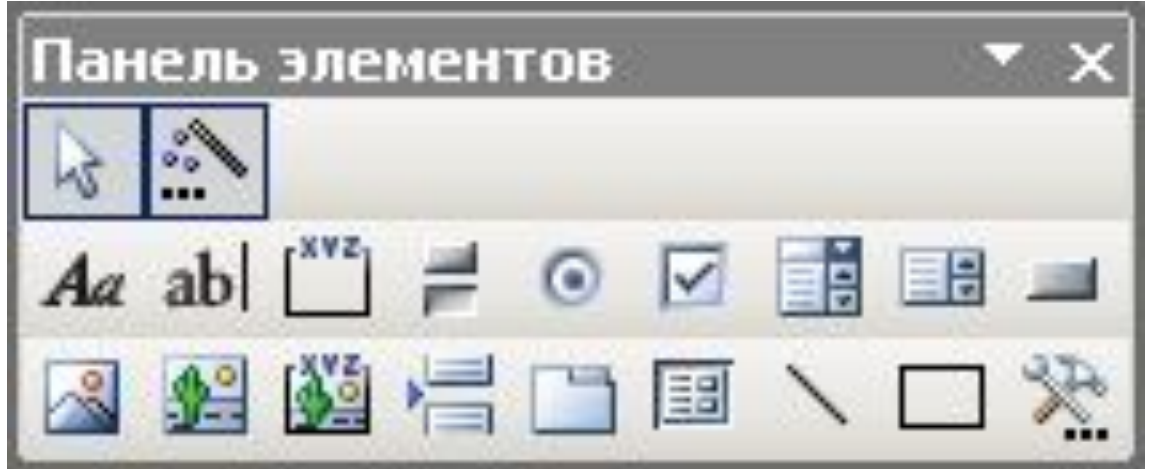

## **<sup>62</sup> Отчеты с группировкой**

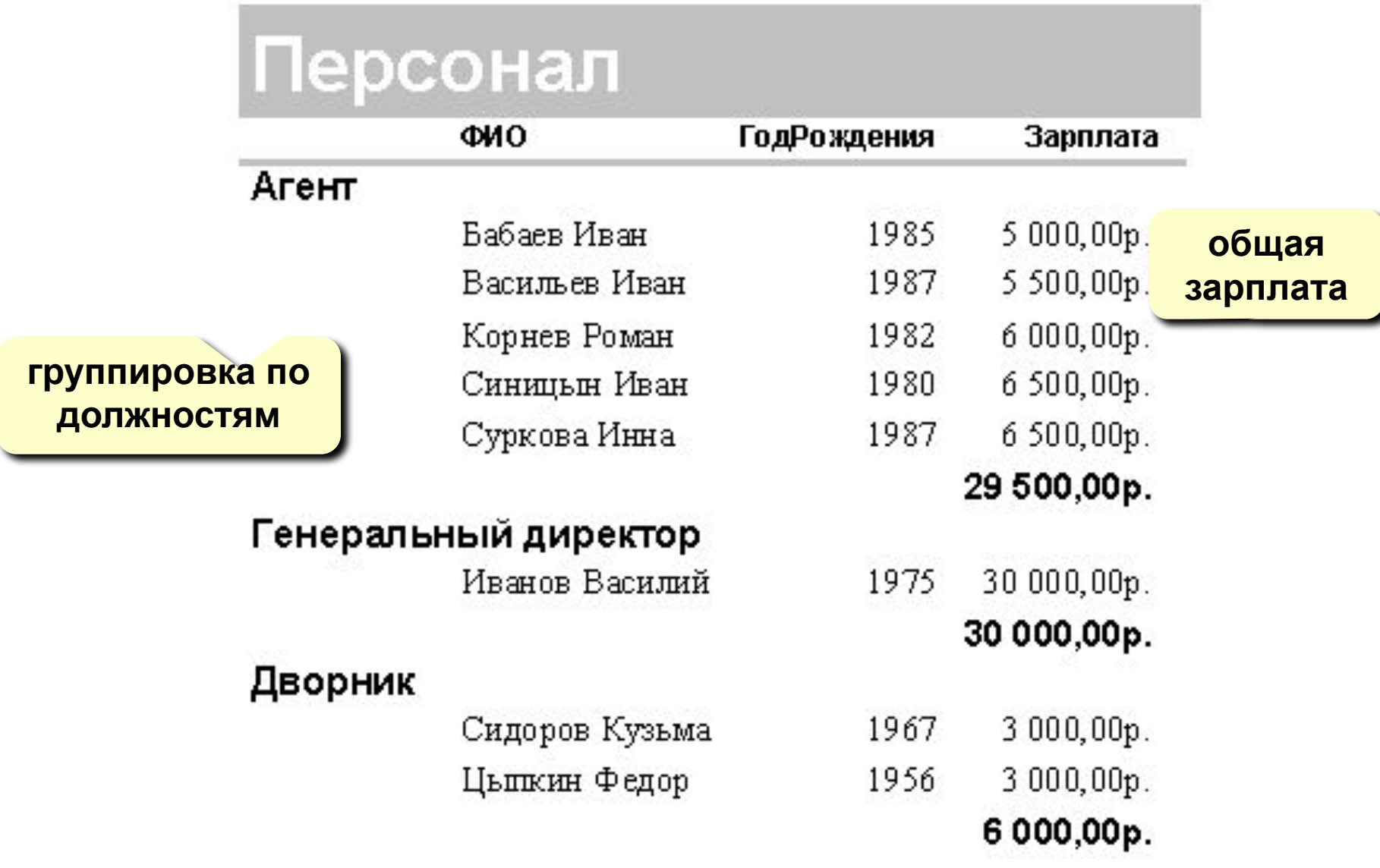

## **<sup>63</sup> Отчеты с группировкой (шаг I)**

#### **Создание запроса, включающего все данные:**

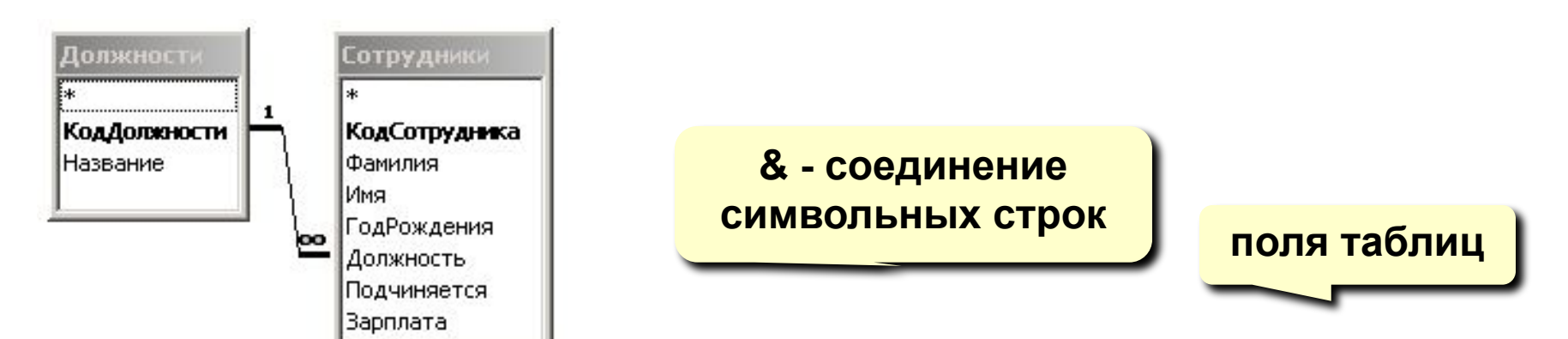

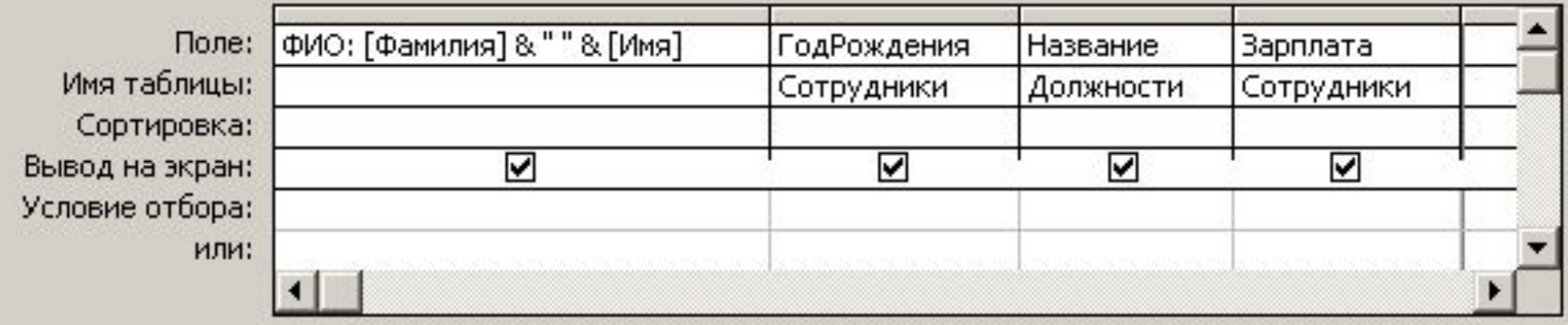

## **<sup>64</sup> Отчеты с группировкой (шаг 2)**

#### **Использование мастера отчетов:**

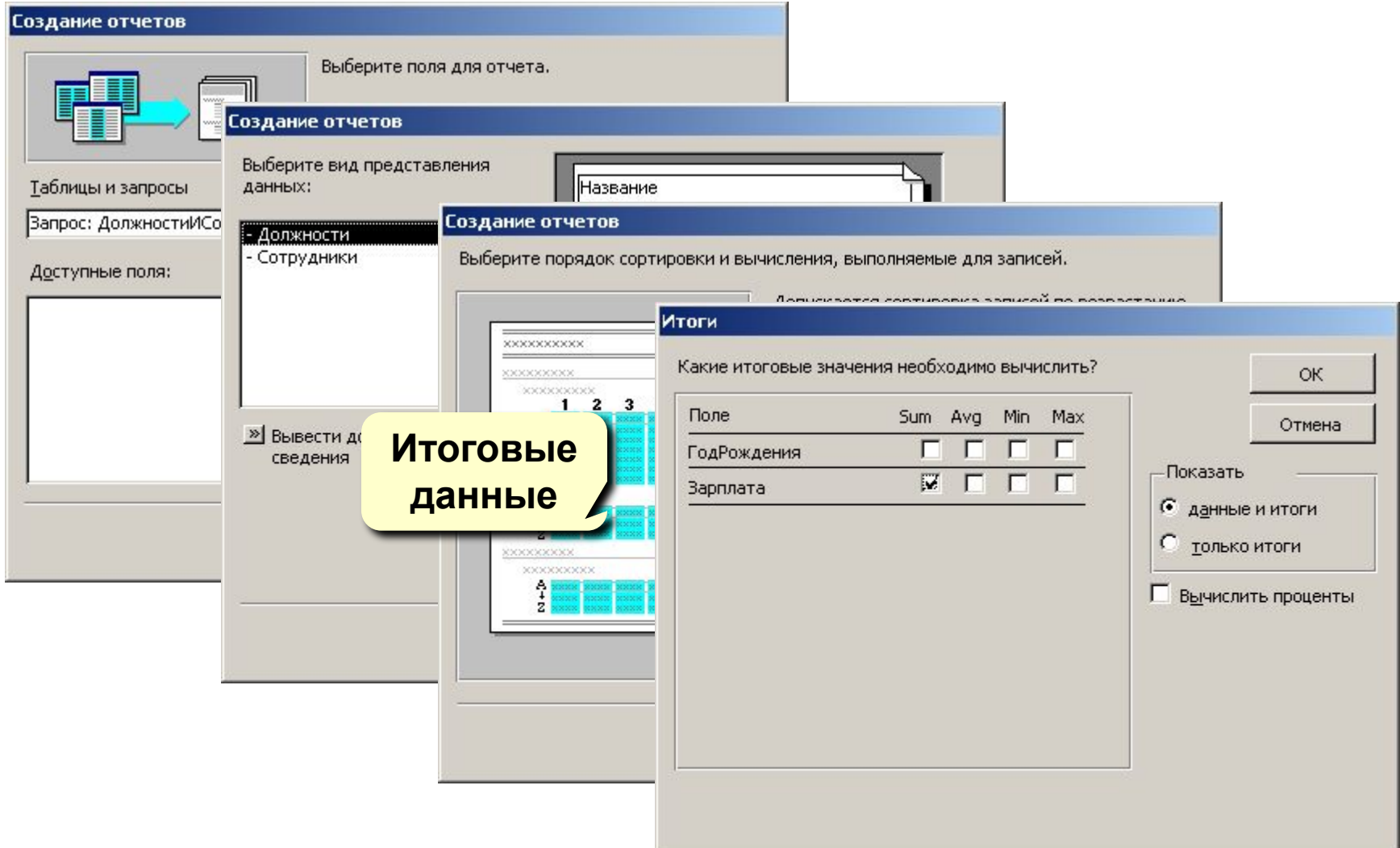

## **<sup>65</sup> Отчеты с группировкой (конструктор)**

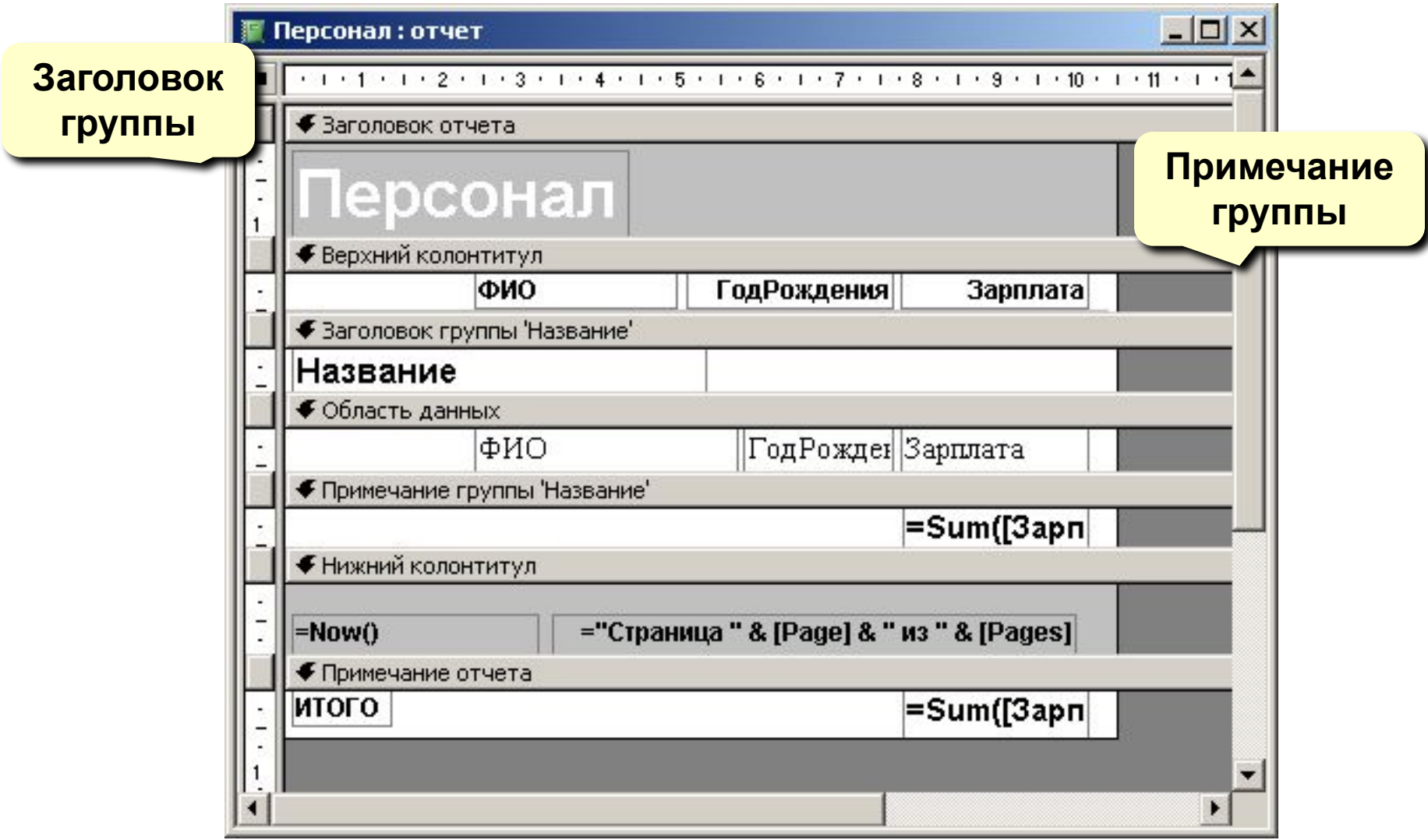

## **<sup>66</sup> Отчеты с группировкой (конструктор)**

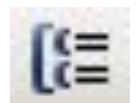

### сортировка и группировка

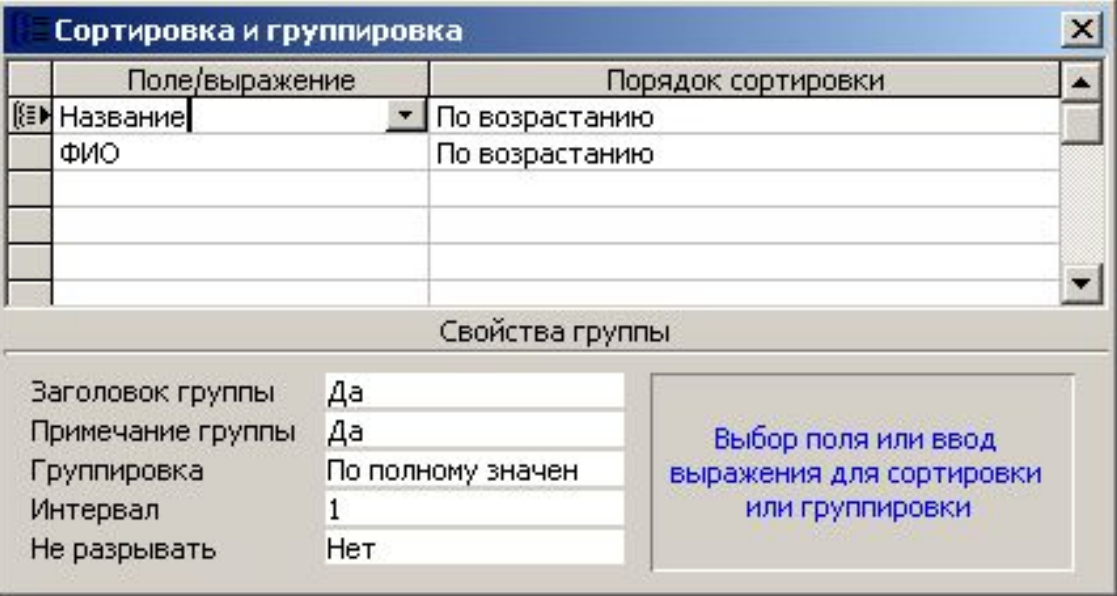

## **<sup>67</sup> Конец фильма**